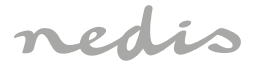

# Full HD IP Camera **for indoor use**

# **WIFICI40CWT**

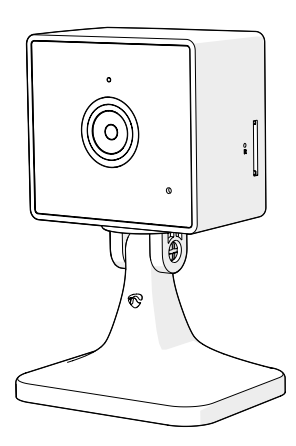

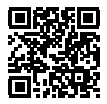

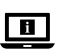

**ned.is/wifici40cwt**

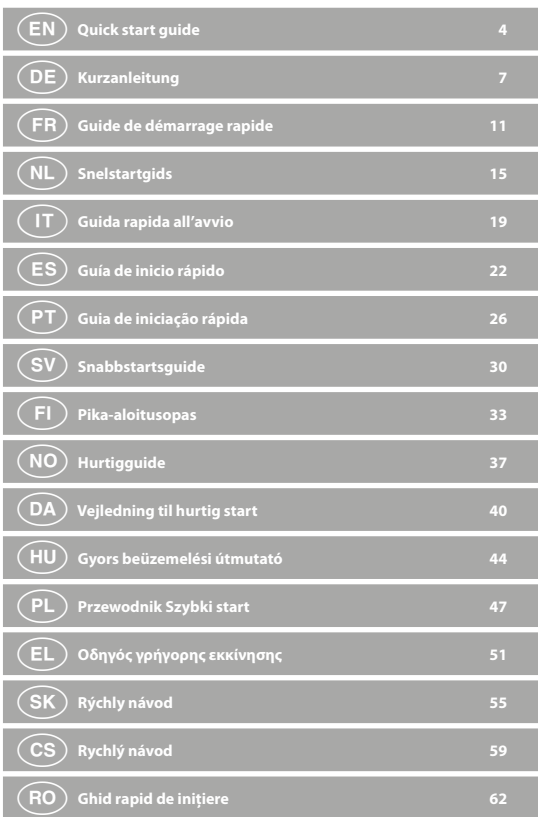

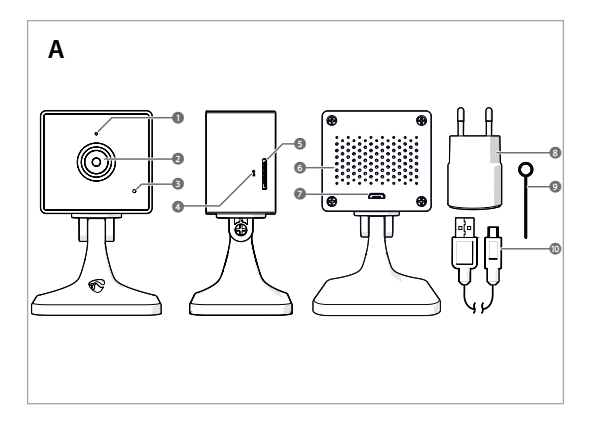

a **Quick start guide**

# **Full HD IP Camera** WIFICI40CWT

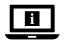

For more information see the extended manual online: ned.is/ wifici40cwt

#### **Intended use**

The Nedis WIFICI40CWT is an IP security camera with a viewing angle of 122 degrees.

If the security camera detects movement or sound, you will receive a warning message on your phone.

With the app you can watch live video images, play back, but also listen in and talk back.

The product is exclusively intended as an IP security camera for indoor use. Consult the local laws and regulations for this product before installing and using.

Any modification of the product may have consequences for safety, warranty and proper functioning.

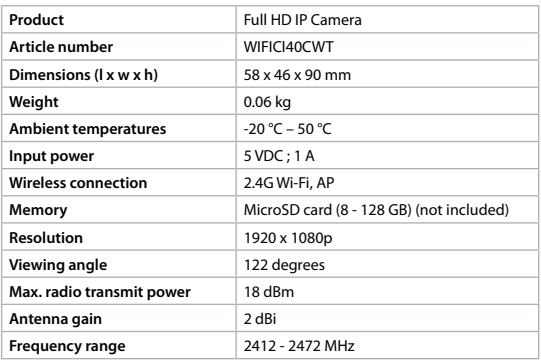

### **Specifications**

# **Main parts** (image A)<br>1 Status indicator LED

- 
- 2 Camera lens
- 3 Microphone
- (4) Reset button
- 5 MicroSD card slot

#### 6 Speaker

- 7 Micro USB port
- 8 USB power adapter
- 9 Reset pin
- Micro USB cable

#### **Safety instructions**

#### -WARNING

- **•** Ensure you have fully read and understood the instructions in this document before you install or use the product. Keep this document for future reference.
- **•** Only use the product as described in this document.
- **•** Do not use the product if a part is damaged or defective. Replace a damaged or defective product immediately.
- **•** Do not drop the product and avoid bumping.
- **•** This product may only be serviced by a qualified technician for maintenance to reduce the risk of electric shock.
- **•** Do not expose the product to water or moisture.
- Unplug the product from the power source and other equipment if problems occur.
- **•** Do not unplug the product by pulling on the cable. Always grasp the plug and pull.
- **•** Consult the local laws and regulations for this product before installing and using.

#### **Preparing the security camera**

- 4 Use an SD card with a minimum of 8 GB and a maximum of 128 GB.
- 1. Insert the new microSD card into the microSD card slot **A**5.
- 2. Connect the USB cable  $\mathbf{A}(\widehat{\mathbf{0}})$  to the micro USB port  $\mathbf{A}(\widehat{\mathbf{7}})$ .
- 3. Connect  $\mathbf{A}^{(1)}$  to the USB power adapter.
- 4. Connect the USB power adapter to a power outlet to charge the camera.

The product switches on automatically.

#### **Installing the Nedis SmartLife app**

- 1. Download the Nedis Smartlife app for Android or iOS on your phone via Google Play or the Apple App Store.
- 2. Open the Nedis Smartlife app on your phone.
- 3. Create an account with your e-mail address and tap Continue.
- 4. Enter the received verification code.
- 5. Create a password and tap Done.
- 6. Tap Add Home to create a SmartLife Home.
- 7. Set your location, choose the rooms you want to connect with and tap Done.

### **Connecting the product**

- 1. Open the Nedis Smartlife app on your phone.
- 2. Tap + in the Nedis SmartLife app.
- 3. Select the device type you want to add from the list.
- 4. Confirm the status indicator LED  $A(1)$  is blinking.
- 5. Enter the Wi-Fi network data and tap Confirm.
- 6. Tap Continue and a QR-code will appear.
- 7. Hold your phone with a 15 20 cm distance in front of the camera.
- 8. If the camera has detected the QR-code, you will hear a sound.
- 9. Tap to confirm you heard the sound.
- 10. Give the camera a name and tap Done.  $A(1)$  will turn blue.
- 11. The product is now ready for use.
- 12. If the camera failed to connect,  $\mathbf{A}(\widehat{\mathbf{1}})$  will be continuously red. To reset the camera, push the reset pin  $\mathbf{A}(9)$  in the reset button  $\mathbf{A}(4)$  for 5 seconds until you heard the sound. Then repeat step 1 to 10 closer to the router.

### **Important instructions to reduce false alarms**

- Do not place the camera facing the sun or any objects with bright lights.
- **•** The ideal viewing distance is 2 10 meters.
- **•** Do not place the camera close to frequently moving vehicles. The recommended distance between the camera and moving vehicles is 15 meters.
- **•** Stay away from air outlets, including air conditioner and heat transfer vents, etc.
- **•** Do not place the camera facing a mirror or highly reflective object.
- **•** Keep the camera at least 1 meter away from any wireless devices, including Wi-Fi routers and phones, in order to avoid wireless interference.

#### 7

### **Declaration of Conformity**

We, Nedis B.V. declare as manufacturer that the product WIFICI40CWT from our brand Nedis®, produced in China, has been tested according to all relevant CE standards and regulations and that all tests have been passed successfully. This includes, but is not limited to the RED 2014/53/EU regulation.

The complete Declaration of Conformity (and the safety datasheet if applicable) can be found and downloaded via: nedis.com/WIFICI40CWT#support

For additional information regarding the compliance, contact the customer service:

Web: www.nedis.com

E-mail: service@nedis.com

Nedis B.V., de Tweeling 28

5215 MC 's-Hertogenbosch, the Netherlands

# c **Kurzanleitung**

# **Full-HD IP-Kamera** WIFICI40CWT

Weitere Informationen finden Sie in der erweiterten Anleitung online: ned.is/wifici40cwt

### **Bestimmungsgemäße Verwendung**

Die Nedis WIFICI40CWT ist eine IP-Überwachungskamera mit einem Blickwinkel von 122 Grad.

Falls die Überwachungskamera eine Bewegung oder ein Geräusch erkennt, erhalten Sie eine Warnmitteilung auf Ihrem Smartphone.

Mit der App können Sie Live-Videoübertragungen ansehen, Videos wiedergeben aber auch zuhören und Sprache übertragen.

Das Produkt ist exklusiv zur Verwendung als Überwachungskamera innerhalb von Gebäuden gedacht.

Beachten Sie die lokalen Gesetze und Vorschriften für dieses Produkt vor der Verwendung und Installation.

Jegliche Modifikation des Produkts kann Folgen für die Sicherheit, Garantie und ordnungsgemäße Funktionalität haben.

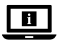

#### **Spezifikationen**

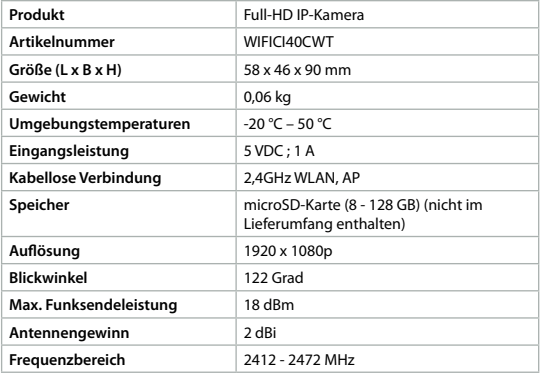

# **Hauptbestandteile** (Abbildung A)<br>1 Statusanzeige-LED

2 Kameraobjektiv 3 Mikrofon 4 Reset-Taste 5 Einschub für Micro-SD-Karte 6 Lautsprecher 7 Mikro-USB-Anschluss 8 USB-Netzteil 9 Reset-Stift (10) Micro-USB-Kabel

#### **Sicherheitshinweise**

#### WARNUNG

- **•** Vergewissern Sie sich, dass Sie die Anweisungen in diesem Dokument vollständig gelesen und verstanden haben, bevor Sie das Produkt installieren oder verwenden. Heben Sie dieses Dokument zum späteren Nachschlagen auf.
- **•** Verwenden Sie das Produkt nur wie in diesem Dokument beschrieben.
- **•** Verwenden Sie das Produkt nicht, wenn ein Teil beschädigt ist oder es einen Mangel aufweist. Ersetzen Sie ein beschädigtes oder defektes Produkt unverzüglich.
- **•** Lassen Sie das Produkt nicht herunterfallen und vermeiden Sie Kollisionen.
- **•** Dieses Produkt darf nur von einem ausgebildeten Techniker gewartet werden, um die Gefahr eines Stromschlags zu reduzieren.
- **•** Setzen Sie das Produkt keinem Wasser oder Feuchtigkeit aus.
- **•** Trennen Sie das Produkt von der Stromquelle und anderer Ausrüstung, falls Probleme auftreten.
- **•** Ziehen Sie das Produkt niemals am Kabel aus der Steckdose. Halten Sie immer den Stecker fest und ziehen Sie daran.
- **•** Beachten Sie die lokalen Gesetze und Vorschriften für dieses Produkt vor der Verwendung und Installation.

#### **Vorbereiten der Überwachungskamera**

- 4 Verwenden Sie eine SD-Karte mit einer Größe von mindestens 8 GB und einer maximalen Größe von 128 GB.
- 1. Setzen Sie die neue Micro-SD-Karte in den Micro-SD-Karteneinschub **A**5 ein.
- 2. Verbinden Sie das USB-Kabel **A**<sup>(10)</sup> mit dem Mikro-USB-Anschluss **A**<sup>( $7$ )</sup>
- 3. Verbinden Sie **A**<sup>10</sup> mit dem USB-Netzteil.
- 4. Verbinden Sie das USB-Netzteil mit einer Steckdose, um die Kamera aufzuladen.

Das Produkt schaltet sich automatisch ein.

#### **Installation der Nedis SmartLife App**

- 1. Laden Sie die Nedis SmartLife-App für Android oder iOS aus dem Google Play Store oder dem Apple App Store auf Ihr Smartphone.
- 2. Öffnen Sie die Nedis SmartLife-App auf Ihrem Smartphone.
- 3. Erstellen Sie ein Konto mit Ihrer E-Mail-Adresse und tippen Sie auf Continue (Fortsetzen).
- 4. Geben Sie den erhaltenen Bestätigungscode ein.
- 5. Erstellen Sie ein Passwort und tippen Sie auf Done (Fertigstellung).
- 6. Tippen Sie auf Add Home (Familie hinzufügen), um ein SmartLife-Zuhause zu erstellen.
- 7. Legen Sie Ihren Standort fest, wählen Sie die Räume aus mit denen Sie eine Verbindung herstellen möchten, und tippen Sie auf Done (Fertigstellung).

#### **Verbinden des Produkts**

- 1. Öffnen Sie die Nedis SmartLife-App auf Ihrem Smartphone.
- 2. Tippen Sie auf + in der Nedis SmartLife-App.
- 3. Wählen Sie den Gerätetyp, den Sie hinzufügen möchten, aus der Liste aus.
- 4. Vergewissern Sie sich, dass die Statusanzeige-LED **A**1 blinkt.
- 5. Geben Sie die WLAN-Netzwerkdaten ein und tippen Sie auf Bestätigen.
- 6. Tippen Sie auf Weiter und ein QR-Code wird angezeigt.
- 7. Halten Sie Ihr Telefon in einem Abstand von 15 bis 20 cm vor die Kamera.
- 8. Wenn die Kamera den QR-Code erkannt hat, hören Sie einen Ton.
- 9. Tippen Sie, um zu bestätigen, dass Sie den Ton gehört haben.
- 10.Geben Sie der Kamera einen Namen und tippen Sie auf Fertig. **A**1 wird blau.
- 11.Das Produkt kann jetzt verwendet werden.
- 12.Wenn die Verbindung der Kamera fehlgeschlagen ist, leuchtet **A**1 dauerhaft rot. Um die Kamera zurückzusetzen, drücken Sie den Reset-Stift **A**9 in 5 Sekunden lang in die Reset-Taste **A**4, bis Sie den Ton hören. Wiederholen Sie dann die Schritte 1 bis 10 näher am Router.

#### **Wichtige Hinweise zur Reduzierung von Fehlalarmen**

- **•** Richten Sie die Kamera nicht auf die Sonne oder andere Objekte, die helles Licht ausstrahlen.
- **•** Die ideale Erkennungsweite beträgt 2 10 Meter.
- **•** Stellen Sie die Kamera nicht in der Nähe von Fahrzeugen auf, die sich häufig bewegen. Der empfohlene Abstand zwischen Kamera und fahrenden Fahrzeugen beträgt 15 Meter.
- **•** Halten Sie Abstand zu Luftauslässen, einschließlich von Klimaanlagen und Wärmetauschern.
- **•** Richten Sie die Kamera nicht auf einen Spiegel oder ein stark reflektierendes Objekt.
- **•** Halten Sie die Kamera mindestens 1 Meter von drahtlosen Geräten wie WLAN-Routern und Telefonen fern, um Funkstörungen zu vermeiden.

#### **Konformitätserklärung**

Wir, Nedis B.V., erklären als Hersteller, dass das Produkt WIFICI40CWT unserer Marke Nedis®, produziert in China, nach allen geltenden CE-Standards und Vorschriften getestet wurde und alle diese Tests erfolgreich bestanden hat. Dies gilt unter anderem auch für die Richtlinie RED 2014/53/EU.

Die vollständige Konformitätserklärung (und das Sicherheitsdatenblatt, falls zutreffend) steht zum Download zur Verfügung unter: nedis.de/WIFICI40CWT#support

Weiterführende Informationen zur Compliance erhalten Sie über den Kundenservice: Web: www.nedis.com E-Mail: service@nedis.com Nedis B.V., de Tweeling 28 5215 MC 's-Hertogenbosch, Niederlande

### b **Guide de démarrage rapide**

# **Caméra IP Full HD** WIFICI40CWT

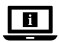

Pour plus d'informations, consultez le manuel détaillé en ligne : ned. is/wifici40cwt

#### **Utilisation prévue**

Le Nedis WIFICI40CWT est une caméra de sécurité IP avec un angle de vision de 122 degrés.

Si la caméra de sécurité détecte un mouvement ou un son, vous recevrez un message d'avertissement sur votre téléphone.

Avec l'application, vous pouvez regarder des images vidéo en direct, les lire, mais aussi écouter et répondre.

Le produit est exclusivement conçu comme une caméra de sécurité IP pour une utilisation en intérieur.

Consultez les lois et réglementations locales pour ce produit avant installation et utilisation.

Toute modification du produit peut avoir des conséquences sur la sécurité, la garantie et le bon fonctionnement.

#### **Spécifications**

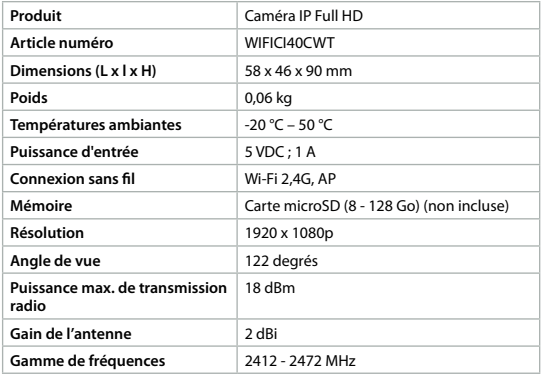

# **Pièces principales** (image A)<br>(1) Voyant LED d'état

- 
- 2 Objectif de la caméra
- 3 Microphone
- $\overline{4}$  Bouton de réinitialisation
- 5 Emplacement pour carte micro SD
- 6 Haut-parleur
- 7 Port micro USB
- 8 Adaptateur secteur USB
- 9 Broche de réinitialisation
- $\circledR$  Câble micro USB

### **Consignes de sécurité**

#### AVERTISSEMENT

- **•** Assurez-vous d'avoir entièrement lu et compris les instructions de ce document avant d'installer ou d'utiliser le produit. Conservez ce document pour référence ultérieure.
- **•** Utilisez le produit uniquement comme décrit dans le présent document.
- **•** Ne pas utiliser le produit si une pièce est endommagée ou défectueuse. Remplacez immédiatement un produit endommagé ou défectueux.
- **•** Ne pas laisser tomber le produit et éviter de le cogner.
- **•** Ce produit ne peut être réparé que par un technicien qualifié afin de réduire les risques d'électrocution.
- **•** Ne pas exposer le produit à l'eau ou à l'humidité.
- **•** Débranchez le produit de la source d'alimentation et tout autre équipement en cas de problème.
- **•** Ne débranchez pas le produit en tirant sur le câble. Saisissez toujours la fiche et tirez.
- **•** Consultez les lois et réglementations locales pour ce produit avant installation et utilisation.

#### **Préparer la caméra de sécurité**

- 4 Utilisez une carte SD avec un minimum de 8 Go et un maximum de 128 Go.
- 1. Insérez la nouvelle carte microSD dans l'emplacement pour carte microSD  $A(5)$ .
- 2. Connectez le câble USB  $\mathbf{A}(\widehat{10})$  au port micro USB  $\mathbf{A}(\widehat{7})$ .
- 3. Connectez **A**<sup>(10)</sup> à l'adaptateur d'alimentation USB.
- 4. Connectez l'adaptateur d'alimentation USB à une prise secteur pour charger la caméra.

Le produit se met automatiquement sous tension.

#### **Installez l'application Nedis SmartLife**

- 1. Téléchargez l'application Nedis Smartlife pour Android ou iOS sur votre téléphone via Google Play ou l'App Store d'Apple.
- 2. Ouvrez l'application Nedis Smartlife sur votre téléphone.
- 3. Créez un compte avec votre adresse e-mail et appuyez sur Continue (Continuer).
- 4. Entrez le code de vérification reçu.
- 5. Créez un mot de passe et appuyez sur Done (Terminé).
- 6. Appuyez sur Add Home (Ajouter les familles) pour créer une maison SmartLife
- 7. Définissez votre emplacement, choisissez les pièces avec lesquelles vous souhaitez vous connecter et appuyez sur Done (Terminé).

#### **Connecter le produit**

- 1. Ouvrez l'application Nedis Smartlife sur votre téléphone.
- 2. Appuyez sur + dans l'application Nedis SmartLife.
- 3. Sélectionnez le type d'appareil que vous souhaitez ajouter dans la liste.
- 4. Confirmez que le voyant LED de statut  $\mathbf{A}(\mathbf{1})$  clignote.
- 5. Entrez les données du réseau Wi-Fi et appuyez sur Confirmer.
- 6. Appuyez sur Continuer et un code QR apparaît.
- 7. Tenez votre téléphone à une distance de 15 à 20 cm devant la caméra.
- 8. Si la caméra a détecté le code QR, vous entendez un son.
- 9. Appuyez pour confirmer que vous avez entendu le son.
- 10.Donnez un nom à la caméra et appuyez sur Terminé. **A**<sup>1</sup> s'allume en bleu.
- 11.Le produit est maintenant prêt à être utilisé.
- 12.Si la caméra ne parvient pas à se connecter, **A**1 s'allume en rouge fixe. Pour réinitialiser la caméra, appuyez sur la broche de réinitialisation **A**9 dans le bouton de réinitialisation **A**<sup>(4)</sup> pendant 5 secondes jusqu'à entendre un son. Répétez ensuite les étapes 1 à 10 en vous rapprochant du routeur.

#### **Instructions importantes pour réduire les fausses alarmes**

- **•** Ne pas placer la caméra face au soleil ou à des objets éclairés.
- **•** La distance de vision idéale est de 2 10 mètres.
- **•** Ne placez pas la caméra à proximité de véhicules en mouvement fréquent. La distance recommandée entre la caméra et des véhicules en mouvement est de 15 mètres.
- **•** Éloignez-la des sorties d'air, y compris de l'air conditionné et des bouches de transfert de chaleur, etc.
- **•** Ne pas placer la caméra face à un miroir ou à un objet très réfléchissant.
- **•** Gardez la caméra à 1 mètres minimum de tout appareil sans fil, y compris des routeurs Wi-Fi et des téléphones, afin d'éviter des interférences sans fil.

#### **Déclaration de conformité**

Nous, Nedis B.V., déclarons en tant que fabricant que le produit WIFICI40CWT de notre marque Nedis®, produit en Chine, a été testé conformément à toutes les normes et réglementations CE en vigueur et que tous les tests ont été réussis. Cela inclut, sans toutefois s'y limiter, la directive RED 2014/53/UE.

La Déclaration de conformité complète (et la fiche de sécurité le cas échéant) peut être trouvée et téléchargée via: nedis.fr/WIFICI40CWT#support

Pour plus d'informations sur la conformité, contactez le service client : Site Web : www.nedis.com E-mail : service@nedis.com Nedis B.V., de Tweeling 28 5215 MC 's-Hertogenbosch, Pays-Bas

# d **Snelstartgids**

### **Full HD IP-camera** WIFICI40CWT

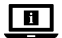

Zie voor meer informatie de uitgebreide handleiding online: ned.is/ wifici40cwt

#### **Bedoeld gebruik**

De Nedis WIFICI40CWT is een IP beveiligingscamera met een kijkhoek van 122 graden.

Als de beveiligingscamera een beweging of geluid detecteert, ontvangt u een waarschuwingsbericht op uw telefoon.

Met de bijbehorende app kunt u live videobeelden bekijken, terugkijken, maar ook meeluisteren en terugpraten.

Het product is uitsluitend bedoeld als IP beveiligingscamera voor binnenshuis. Raadpleeg de lokale wet- en regelgeving voor dit product voordat u dit installeert en gebruikt.

Elke wijziging van het product kan gevolgen hebben voor de veiligheid, garantie en correcte werking.

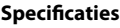

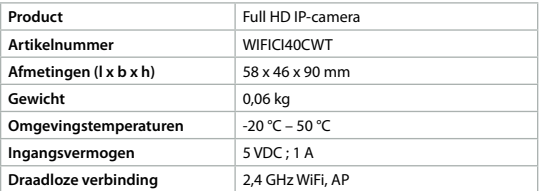

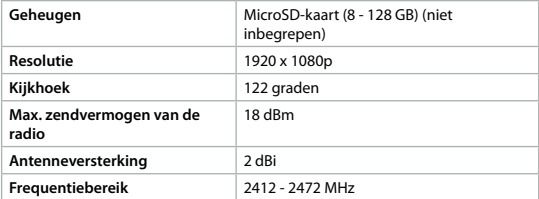

# **Belangrijkste onderdelen** (afbeelding A)<br>1 Statusindicatie LED<br>1 Utdsprek

- 2 Cameralens
- 3 Microfoon
- 4 Reset knop
- 5 Micro SD-kaartsleuf
- 6 Luidspreker
- $\widehat{7}$  Micro USB-poort
- 8 USB-stroomadapter
- 9 Reset-pinnetje
- $\textcircled{m}$  Micro USB-kabel

#### **Veiligheidsvoorschriften**

#### WAARSCHUWING

- **•** Zorg ervoor dat u de instructies in dit document volledig gelezen en begrepen heeft voordat u het product installeert of gebruikt. Bewaar dit document voor toekomstig gebruik.
- **•** Gebruik het product alleen zoals in dit document beschreven.
- **•** Gebruik het product niet als een onderdeel beschadigd of defect is. Vervang een beschadigd of defect product onmiddellijk.
- **•** Laat het product niet vallen en voorkom stoten.
- **•** Dit product mag voor onderhoud alleen worden geopend door een erkend technicus om het risico op elektrische schokken te verkleinen.
- **•** Stel het product niet bloot aan water of vocht.
- **•** Haal de stekker van het product uit de voedingsbron en ontkoppel het van andere apparatuur als er zich problemen voordoen.
- **•** Trek de stekker niet uit het stopcontact door aan de kabel te trekken. Pak altijd de stekker vast en trek eraan.
- **•** Raadpleeg de lokale wet- en regelgeving voor dit product voordat u dit installeert en gebruikt.

#### **De beveiligingscamera klaarmaken voor gebruik**

- 4 Gebruik een SD-kaart met minimaal 8 GB en maximaal 128 GB.
- 1. Plaats de nieuwe microSD-kaart in de microSD-kaartsleuf **A**5.
- 2. Sluit de USB-kabel **A**<sup>{1}</sup> aan op de micro USB-poort **A**<sup>{7}</sup>.
- 3. Sluit **A**<sup>(10)</sup> aan op de USB-stroomadapter.

4. Steek de USB-stroomadapter in een stopcontact om de camera op te laden. Het product schakelt automatisch in.

#### **De Nedis SmartLife app installeren**

- 1. Download de Nedis Smartlife app voor Android of iOS op je telefoon via Google Play of de Apple App Store.
- 2. Open de Nedis Smartlife app op je telefoon.
- 3. Maak een account aan met uw e-mailadres en tik op Continue (Verder).
- 4. Voer de ontvangen verificatiecode in.
- 5. Maak een wachtwoord aan en tik op Done (Voltooid).
- 6. Tik op Add Home (Huis toevoegen) om een SmartLife-huis aan te maken.
- 7. Stel je locatie in, kies de ruimtes waar je mee wilt verbinden en tik op Voltooid.

#### **Het product aansluiten**

- 1. Open de Nedis Smartlife app op je telefoon.
- 2. Tik op + in de Nedis SmartLife app.
- 3. Selecteer het apparaattype dat u wilt toevoegen in de lijst.
- 4. Controleer of het status LED-lampie  $\mathbf{A}(\widehat{\mathbf{1}})$  knippert.
- 5. Voer de Wi-Fi-netwerkgegevens in en tik op Bevestigen.
- 6. Tik op Doorgaan en er verschijnt een QR-code.
- 7. Houd uw telefoon op een afstand van 15 20 cm voor de camera.
- 8. Als de camera de QR-code gedetecteerd heeft, hoort u een geluid.
- 9. Tik op de telefoon om te bevestigen dat u het geluidssignaal hebt gehoord.
- 10.Geef de camera een naam en tik op Gereed. **A**1 gaat blauw branden.
- 11.Het product is nu gereed voor gebruik.
- 12. Als de camera geen verbinding heeft gemaakt, zal  $\mathbf{A}(1)$  continu rood bliiven branden. Om de camera te resetten, drukt u met het reset-pinnetje **A**9 de resetknop  $\mathbf{A}(4)$  gedurende 5 seconden in tot u het geluidssignaal hoort. Herhaal vervolgens stap 1 tot 10, maar nu dichter bij de router.

#### **Belangrijke aanwijzingen om het aantal valse alarmen te verminderen**

- **•** Plaats de camera niet in de richting van de zon of voorwerpen met fel licht.
- **•** De ideale kijkafstand is 2 10 meter.
- **•** Plaats de camera niet in de buurt van vaak bewegende voertuigen. De aanbevolen afstand tussen de camera en bewegende voertuigen is 15 meter.
- **•** Blijf uit de buurt van luchtopeningen, inclusief airconditioner en warmteoverdrachtsopeningen, enz.
- **•** Plaats de camera niet in de richting van een spiegel of sterk reflecterend voorwerp.
- **•** Plaats de camera op een afstand van minstens 1 meter van draadloze apparaten, waaronder Wi-Fi-routers en telefoons, om interferentie van andere draadloze apparaten te voorkomen.

#### **Conformiteitsverklaring**

Wij, Nedis B.V., verklaren als fabrikant dat het product WIFICI40CWT van ons merk Nedis®, geproduceerd in China, is getest conform alle relevante CE-normen en -voorschriften en dat alle tests met succes zijn doorstaan. Dit omvat, maar is niet beperkt tot de richtlijn RED 2014/53/EU.

De volledige conformiteitsverklaring (en het blad met veiligheidsgegevens indien van toepassing) kan worden gevonden en gedownload via nedis.nl/WIFICI40CWT#support

Voor andere informatie met betrekking tot de naleving neemt u contact op met de klantenservice: Web: www.nedis.nl E-mail: service@nedis.com Nedis B.V., de Tweeling 28 5215 MC 's-Hertogenbosch, Nederland

j **Guida rapida all'avvio**

# **Telecamera IP Full HD** WIFICI40CWT

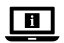

Per maggiori informazioni vedere il manuale esteso online: ned.is/ wifici40cwt

#### **Uso previsto**

Nedis WIFICI40CWT è una telecamera di sicurezza IP con angolo visuale di 122 gradi.

Quando la telecamera di sicurezza rileva movimenti o suoni, l'utente riceve un messaggio di avvertimento sul telefono.

Con l'app è possibile visualizzare le immagini video dal vivo, riprodurle e anche ascoltare e rispondere.

Il prodotto è inteso esclusivamente come telecamera di sicurezza IP per utilizzo in interni.

Consultare le normative e i regolamenti locali relativi a questo prodotto prima dell'uso e dell'installazione.

Eventuali modifiche al prodotto possono comportare conseguenze per la sicurezza, la garanzia e il corretto funzionamento.

### **Specifiche**

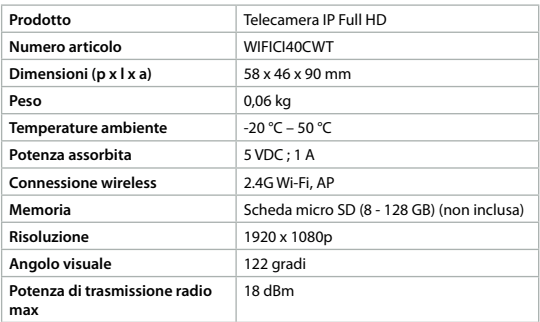

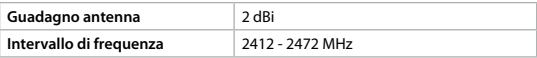

# **Parti principali** (immagine A)<br>1 Spia LED di stato

- 
- 2 Obiettivo telecamera
- 3 Microfono
- 4 Pulsante di ripristino
- 5 Fessura scheda micro SD
- 6 Altoparlante
- 7 Porta micro USB
- 8 Adattatore di alimentazione USB
- 9 Graffetta per ripristino
- (10) Cavo micro USB

#### **Istruzioni di sicurezza**

#### **N** ATTENZIONE

- **•** Assicurarsi di aver letto e compreso pienamente le istruzioni in questo documento prima di installare o utilizzare il prodotto. Conservare il documento per farvi riferimento in futuro.
- **•** Utilizzare il prodotto solo come descritto nel presente documento.
- **•** Non utilizzare il prodotto se una parte è danneggiata o difettosa. Sostituire immediatamente un prodotto danneggiato o difettoso.
- **•** Non far cadere il prodotto ed evitare impatti.
- **•** Il prodotto può essere riparato e sottoposto a manutenzione esclusivamente da un tecnico qualificato per ridurre il rischio di scosse elettriche.
- **•** Non esporre il prodotto all'acqua o all'umidità.
- **•** Scollegare il prodotto dalla sorgente elettrica e da altre apparecchiature se si verificano problemi.
- **•** Non scollegare il prodotto tirandolo per il cavo. Afferrare sempre la presa e tirare.
- **•** Consultare le normative e i regolamenti locali relativi a questo prodotto prima dell'uso e dell'installazione.

#### **Preparazione della telecamera di sicurezza**

- 4 Utilizzare una scheda SD con un minimo di 8 GB e un massimo di 128 GB.
- 1. Inserire la nuova scheda microSD nella fessura per schede microSD **A**5.
- 2. Collegare il cavo USB  $\mathbf{A}^{(0)}$  alla porta micro USB  $\mathbf{A}^{(7)}$ .
- 3. Collegare  $\mathbf{A}$ <sup>(10</sup>) all'adattatore di alimentazione USB.
- 4. Collegare l'adattatore di alimentazione USB a una presa elettrica per ricaricare la telecamera.

Il prodotto si accende automaticamente.

#### **Installazione dell'app SmartLife di Nedis**

- 1. Scaricare l'app Nedis Smartlife per Android o iOS sul telefono tramite Google Play o l'Apple App Store.
- 2. Aprire l'app Nedis Smartlife sul telefono.
- 3. Creare un account con il proprio indirizzo e-mail e premere Continua.
- 4. Immettere il codice di verifica ricevuto.
- 5. Creare una password e toccare Fatto.
- 6. Toccare Aggiungi Casa per creare una casa SmartLife.
- 7. Impostare la propria posizione, scegliere gli ambienti a cui collegarsi e toccare Fatto.

#### **Collegamento del prodotto**

- 1. Aprire l'app Nedis Smartlife sul telefono.
- 2. Premere + nell'app Nedis SmartLife.
- 3. Selezionare il tipo di dispositivo che si desidera aggiungere dall'elenco.
- 4. Verificare che la spia LED di stato  $\mathbf{A}(\widehat{\mathbf{1}})$  stia lampeggiando.
- 5. Immettere i dati della rete Wi-Fi e toccare Conferma.
- 6. Toccare Continua e apparirà un codice QR.
- 7. Tenere il telefono a una distanza di 15 20 cm dalla telecamera.
- 8. Se la telecamera rileva il codice QR, si sentirà un suono.
- 9. Toccare per confermare di aver udito il suono.
- 10.Dare un nome alla telecamera e premere Fatto. **A**1 diventerà blu.
- 11.Il prodotto ora è pronto all'uso.
- 12. Se la telecamera non si collega, **A**<sup>1</sup> sarà rossa fissa. Per ripristinare la telecamera, spingere l'apposita graffetta **A**9 nel pulsante di ripristino **A**4 per 5 secondi finché non si avverte un suono. Quindi ripetere i punti da 1 a 10 avvicinandosi al router.

#### **Istruzioni importanti per ridurre i falsi allarmi**

- **•** Non collocare la telecamera di fronte al sole o a oggetti luminosi.
- **•** La distanza visiva ideale è di 2 10 metri.
- **•** Non posizionare la telecamera vicino a veicoli che si muovono frequentemente. La distanza consigliata fra la telecamera e i veicoli in movimento è di 15 metri.
- **•** Tenere le distanze da fonti che emettono aria, inclusi i condizionatori e gli sfiati per il trasferimento termico e simili.
- **•** Non collocare la telecamera di fronte a specchi o oggetti molto riflettenti.
- **•** Mantenere la telecamera almeno a 1 metri di distanza da altri dispositivi wireless, inclusi router Wi-Fi e telefoni, per evitare interferenze wireless.

#### **Dichiarazione di conformità**

Noi sottoscritti, Nedis B.V., dichiariamo, in quanto fabbricanti, che il prodotto WIFICI40CWT con il nostro marchio Nedis®, prodotto in Cina, è stato collaudato ai sensi di tutte le norme e i regolamenti CE pertinenti e che tutti i collaudi sono stati superati con successo. Questo include, senza esclusione alcuna, la normativa RED 2014/53/UE.

La Dichiarazione di conformità completa (e le schede di sicurezza, se applicabili) sono disponibili e possono essere scaricate da: nedis.it/WIFICI40CWT#support

Per ulteriori informazioni relative alla conformità, contattare il servizio clienti: Sito web: www.nedis.com E-mail: service@nedis.com Nedis B.V., de Tweeling 28 5215 MC 's-Hertogenbosch, Paesi Bassi

# h **Guía de inicio rápido**

# **Cámara IP Full HD** WIFICI40CWT

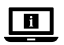

Para más información, consulte el manual ampliado en línea: ned.is/ wifici40cwt

#### **Uso previsto por el fabricante**

La Nedis WIFICI40CWT es una cámara de seguridad IP con un ángulo de visión de 122 grados.

Si la cámara detecta movimiento o sonido, usted recibirá un mensaje de advertencia en su teléfono.

Con la aplicación también podrá ver imágenes de vídeo en directo, reproducir, pero también escuchar y responder.

El producto está destinado exclusivamente para su uso en interiores como cámara de seguridad IP.

Consulte la legislación y las normativas locales antes de instalar y utilizar este producto.

Cualquier modificación del producto puede tener consecuencias para la seguridad, la garantía y el funcionamiento adecuado.

#### **Especificaciones**

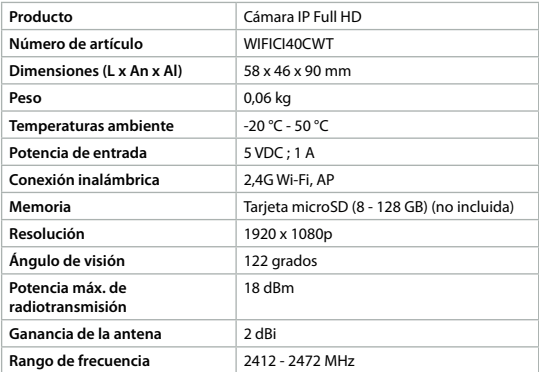

# **Partes principales** (imagen A) 1 Indicador LED de estado

- 
- 2 Lente de la cámara
- 3 Micrófono
- $\bar{4}$  Botón de reinicio
- 5 Ranura para tarjeta micro SD
- 6 Altavoz
- 7 Puerto micro USB
- 8 Adaptador de alimentación USB
- $\overline{9}$  Clavija de reinicio
- (10) Cable micro USB

#### **Instrucciones de seguridad**

**ADVERTENCIA** 

- **•** Asegúrese de que ha leído y entendido completamente las instrucciones en este documento antes de instalar o utilizar el producto. Guarde este documento para futuras consultas.
- **•** Utilice el producto únicamente tal como se describe en este documento.
- **•** No use el producto si alguna pieza está dañada o presenta defectos. Sustituya inmediatamente un producto si presenta daños o está defectuoso.
- **•** No deje caer el producto y evite que sufra golpes.
- **•** Este producto solo puede recibir servicio de un técnico cualificado para su mantenimiento para así reducir el riesgo de descargas eléctricas.
- **•** No exponga el producto al agua o a la humedad.
- **•** Desconecte el producto de la fuente de corriente y de otros equipos si surgen problemas.
- **•** No desenchufe el producto tirando del cable. Sujete siempre el enchufe y tire de él.
- **•** Consulte la legislación y las normativas locales antes de instalar y utilizar este producto.

#### **Cómo preparar la cámara de seguridad**

- 4 Utilice una tarjeta SD con un mínimo de 8 GB de memoria y un máximo de 128 GB.
- 1. Meta la nueva tarjeta microSD en la ranura **A**5.
- 2. Conecte el cable USB **A**<sup>{10}</sup> en el puerto microUSB **A**<sup>{7}</sup>.
- 3. Conecte **A**<sup>(10)</sup> al adaptador de alimentación USB.
- 4. Conecte el adaptador de alimentación USB a una toma de corriente para cargar la cámara.

El producto se enciende automáticamente.

#### **Cómo instalar la app Nedis SmartLife**

- 1. Descargue la aplicación Nedis Smartlife para Android o iOS en su teléfono a través de Google Play o Apple App Store.
- 2. Abra la aplicación Nedis Smartlife en su teléfono.
- 3. Cree una cuenta con su dirección de correo electrónico y toque Continuar.
- 4. Introduzca el código de verificación recibido.
- 5. Cree una contraseña y toque Hecho.
- 6. Toque Añadir hogar para crear un hogar SmartLife.
- 7. Establezca su ubicación, escoja las habitaciones que quiera conectar y toque Hecho.

#### **Cómo conectar el producto**

- 1. Abra la aplicación Nedis Smartlife en su teléfono.
- 2. Toque "+" en la aplicación Nedis SmartLife.
- 3. Seleccione de la lista el tipo de dispositivo que quiera añadir.
- 4. Confirme que el indicador LED de estado  $\mathbf{A}(\widehat{\mathbf{A}})$  esté parpadeando.
- 5. Introduzca los datos de la red WiFi y toque Confirmar.
- 6. Toque Continuar y aparecerá un código QR.
- 7. Sostenga su teléfono a una distancia de 15 20 cm delante de la cámara.
- 8. Si la cámara ha detectado el código QR, escuchará un sonido.
- 9. Toque para confirmar que ha escuchado el sonido.
- 10.Póngale un nombre a la cámara y toque en "Hecho". **A**1 cambiará a azul.
- 11.El producto está listo para su uso.
- 12.Si la cámara no consiguió conectarse, **A**1 permanecerá continuamente en rojo. Para restablecer la cámara, empuje la clavija de reinicio **A**9 en el botón de reinicio **A**4 durante 5 segundos hasta que oiga el sonido. A continuación, repita los pasos 1 a 10 más cerca del router.

#### **Instrucciones importantes para reducir falsas alarmas**

- **•** No coloque la cámara mirando al sol ni a ningún objeto con luces brillantes.
- **•** La distancia de visualización ideal es de 2 10 metros.
- **•** No sitúe la cámara cerca de vehículos que se muevan con frecuencia. La distancia recomendada entre la cámara y vehículos en movimiento es de 15 metros.
- **•** Manténgala alejada de las salidas de aire, incluidos el aire acondicionado y rejillas de transferencia de calor, etc.
- **•** No coloque la cámara mirando a un espejo ni a un objeto altamente reflectante.
- **•** Mantenga la cámara al menos 1 metros lejos de cualquier dispositivo inalámbrico, incluidos routers WiFi y teléfonos, con el fin de evitar interferencias inalámbricas.

#### **Declaración de conformidad**

Nosotros, Nedis B.V., declaramos como fabricante que el producto WIFICI40CWT de nuestra marca Nedis®, producido en China, ha sido probado de acuerdo con todas las normas y regulaciones relevantes de la CE y que se han superado todas las pruebas con éxito. Esto incluye, entre otras, la directiva europea sobre equipos radioeléctricos RED 2014/53/UE.

La declaración de conformidad completa (y la hoja de datos de seguridad, si procede) se puede encontrar y descargar en: nedis.es/WIFICI40CWT#support

Para más información sobre el cumplimiento, póngase en contacto con el servicio de atención al cliente: Página web: www.nedis.com Correo electrónico: service@nedis.com Nedis B.V., de Tweeling 28 5215 MC 's-Hertogenbosch (Países Bajos)

# $\left(\,$  PT $\,\right) \,$  Guia de iniciação rápida

# **Câmara IP Full HD** WIFICI40CWT

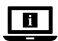

Para mais informações, consulte a versão alargada do manual on-line: ned.is/wifici40cwt

### **Utilização prevista**

A Nedis WIFICI40CWT é uma câmara de segurança IP com ângulo de visualização de 122 graus.

Quando deteta movimento ou som, recebe uma mensagem de aviso no seu telefone.

Pode visualizar imagens de vídeo em direto, reproduzi-las e também ouvir e responder através da aplicação.

Este produto destina-se exclusivamente a servir de câmara de segurança IP para utilização no interior.

Consulte as leis e regulamentos locais pertinentes para este produto antes de instalar e utilizar o mesmo.

Qualquer alteração do produto pode ter consequências em termos de segurança, garantia e funcionamento adequado.

#### **Especificações**

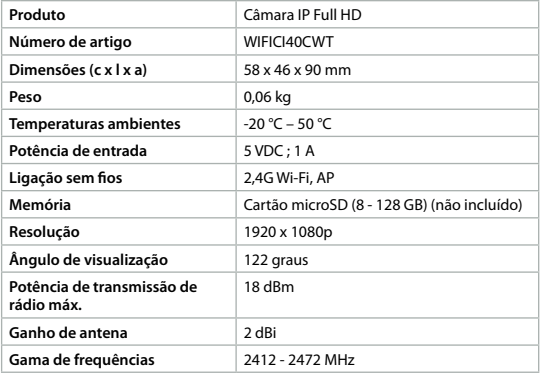

# **Peças principais** (imagem A)<br>1 LED indicador de estado

- 
- $\widehat{2}$  Lente da câmara
- 3 Microfone
- $\widehat{4}$  Botão de reiniciação
- 5 Entrada de cartão micro SD
- 6 Altifalante
- 7 Porta micro USB
- 8 Adaptador de potência USB
- 9 Pino de reinicialização
- (10) Cabo Micro USB

#### **Instruções de segurança M** AVISO

- **•** Certifique-se de que leu e compreendeu as instruções deste documento na íntegra antes de instalar ou utilizar o produto. Guarde este documento para referência futura.
- **•** Utilize o produto apenas conforme descrito neste documento.
- **•** Não utilize o produto caso uma peça esteja danificada ou defeituosa. Substitua imediatamente um produto danificado ou defeituoso.
- **•** Não deixe cair o produto e evite impactos.
- **•** Este produto pode ser reparado apenas por um técnico qualificado para manutenção a fim de reduzir o risco de choque elétrico.
- **•** Não exponha o produto à água ou humidade.
- **•** Em caso de problema, desligue o produto da fonte de alimentação bem como outros equipamentos.
- **•** Não desligue o produto da tomada puxando o cabo. Segure sempre pela ficha e puxe.
- **•** Consulte as leis e regulamentos locais pertinentes para este produto antes de instalar e utilizar o mesmo.

#### **Preparação da câmara de segurança**

- 4 Utilize um cartão SD com um mínimo de 8 GB e um máximo de 128 GB.
- 1. Insira o cartão microSD dentro da ranhura de cartão microSD **A**5.
- 2. Lique o cabo USB  $\mathbf{A}(\widehat{10})$  à porta micro USB  $\mathbf{A}(\widehat{7})$ .
- 3. Lique **A**<sup>(10)</sup> ao adaptador de potência USB.
- 4. Ligue o adaptador de potência USB a uma tomada para carregar a câmara.
- O produto liga-se automaticamente.

#### **Instalação da aplicação SmartLife da Nedis**

- 1. Faça o download da aplicação Nedis Smartlife para Android ou iOS no seu telefone através do Google Play ou da Apple Store.
- 2. Abra a aplicação Nedis SmartLife no seu telefone.
- 3. Crie uma conta com o seu endereço de e-mail e toque em Continuar.
- 4. Introduza o código de verificação recebido.
- 5. Crie uma palavra-passe e prima Concluído.
- 6. Toque em Adicionar Casa para criar uma Casa SmartLife.
- 7. Defina a sua localização, escolha as divisões com que pretende estabelecer ligação e prima Concluído.

#### **Ligar o produto**

- 1. Abra a aplicação Nedis SmartLife no seu telefone.
- 2. Toque em + na aplicação Nedis SmartLife.
- 3. Selecione o tipo de dispositivo que pretende adicionar na lista.
- 4. Confirme se o LED indicador de estado  $A(1)$  está a piscar.
- 5. Introduza os dados da rede Wi-Fi e prima Confirmar.
- 6. Prima Continuar, aparece um código QR.
- 7. Segure o seu telefone com uma distância de 15 20 cm à frente da câmara.
- 8. Se a câmara tiver detetado o código QR, ouvirá um som.
- 9. Prima para confirmar que ouviu o som.
- 10.Atribua um nome à câmara e toque em Concluído. **A**1 acende a azul.
- 11.O produto está agora pronto a ser usado.
- 12.Se não tiver conseguido ligar a câmara, **A**1 acende a vermelho de forma contínua. Para reiniciar a câmara, empurre o pino de reinicialização **A**9 no botão de reinicialização **A**4 durante 5 segundos até ouvir o som. Em seguida, repita 1 a 10 mais perto do router.

#### **Instruções importantes para reduzir os falsos alarmes**

- **•** Não coloque a câmara de frente para o sol ou qualquer objeto que emita uma luz forte.
- **•** A distância ideal de visualização é de 2 10 metros.
- **•** Não coloque a câmara perto de veículos em movimento frequente. A distância recomendada entre a câmara e os veículos em movimento é de 15 metros.
- **•** Afaste-se de saídas de ar, incluindo ar condicionado e aberturas de transferência de calor, etc.
- **•** Não coloque a câmara de frente para um espelho ou um objeto altamente refletor.
- **•** Mantenha a câmara a, pelo menos, 1 metro de quaisquer dispositivos sem fios, incluindo routers Wi-Fi e telefones, para evitar interferências sem fios.

#### **Declaração de conformidade**

A Nedis B.V. declara, na qualidade de fabricante, que o produto WIFICI40CWT da nossa marca Nedis®, produzido na China, foi testado em conformidade com todas as normas e regulamentos CE relevantes e que todos os testes foram concluídos com sucesso. Os mesmos incluem, entre outros, o regulamento RED 2014/53/UE.

A Declaração de conformidade (e a ficha de dados de segurança, se aplicável) pode ser consultada e descarregada em: nedis.pt/WIFICI40CWT#support

Para informações adicionais relativas à conformidade, contacte a assistência ao cliente: Site: www.nedis.com E-mail: service@nedis.com Nedis B.V., de Tweeling 28 5215 MC 's-Hertogenbosch, Países Baixos

e **Snabbstartsguide**

# **Full HD IP-kamera** WIFICI40CWT

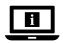

För ytterligare information, se den utökade manualen online: ned. is/wifici40cwt

#### **Avsedd användning**

Nedis WIFICI40CWT är en IP säkerhetskamera med 122 graders bildvinkel. Om säkerhetskameran detekterar rörelse eller ljud kommer du att få ett varningsmeddelande på din telefon.

Du kan med appen se video i realtid, spela upp och även lyssna och svara. Produkten är endast avsedd som en IP-säkerhetskamera för användning inomhus.

Se de lokala lagarna och bestämmelserna för denna produkt före installation och användning.

Modifiering av produkten kan medföra konsekvenser för säkerhet, garanti och korrekt funktion.

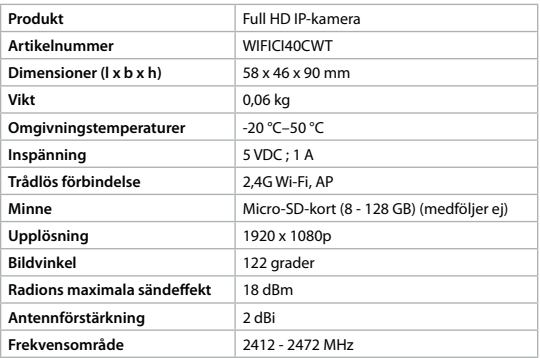

#### **Specifikationer**

#### **Huvuddelar** (bild A)

- 1 LED-statusindikator
- 2 Kameraobjektiv
- 3 Mikrofon
- $\overline{4}$  Återställningsknapp
- 5 Fack för micro SD-kort

### **Säkerhetsanvisningar**

#### **N** VARNING

- **•** Säkerställ att du har läst och förstår hela bruksanvisningen i detta dokument innan du installerar och använder produkten. Spara detta dokument för framtida referens.
- **•** Använd produkten endast enligt anvisningarna i detta dokument.
- **•** Använd inte produkten om en del är skadad eller defekt. Byt omedelbart ut en skadad eller defekt produkt.
- **•** Tappa inte produkten och skydda den mot slag.
- **•** Denna produkt får, för att minska risken för elchock, endast servas av en kvalificerad underhållstekniker.
- **•** Exponera inte produkten till vatten eller fukt.
- **•** Koppla bort produkten från kraftkällan och annan utrustning i händelse av problem.
- **•** Koppla inte ur produkten genom att dra i kabeln. Håll alltid i kontakten när du drar.
- **•** Se de lokala lagarna och bestämmelserna för denna produkt före installation och användning.

#### **Att förbereda säkerhetskameran**

- 4 Använd ett SD-kort med minst 8 GB och högst 128 GB.
- 1. Sätt i den nya mikro-SD-kortet i mikro-SD-kortfacket **A**5.
- 2. Anslut USB-kabeln **A**<sup>(10)</sup> till mikro USB-porten **A**<sup>(7)</sup>.
- 3. Anslut  $\mathbf{A}$ <sup>(10)</sup> till USB-strömadaptern.
- 4. Anslut USB-strömadaptern till ett strömuttag för att ladda kameran.

Produkten slås på automatiskt.

- 6 Högtalare
- 7 Micro USB-port
- 8 USB-kraftadapter
- 9 Återställningsnål
- 10 Micro-USB-kabel

#### **Installera appen Nedis SmartLife**

- 1. Ladda ner appen Nedis Smartlife för Android eller iOS till din telefon via Google Play eller Apple App Store.
- 2. Öppna appen Nedis Smartlife på din telefon.
- 3. Skapa ett konto med din E-postadress och tryck på Continue.
- 4. Skriv in den mottagna verifieringskoden.
- 5. Skapa ett lösenord och tryck på Done.
- 6. Tryck på Add Home för att skapa ett SmartLife Home.
- 7. Ställ in din ort, välj det rum du önskar ansluta med och tryck på Done.

### **Att ansluta produkten**

- 1. Öppna appen Nedis Smartlife på din telefon.
- 2. Vidrör + på Nedis SmartLife-appen.
- 3. Välj den typ av enhet du önskar lägga till från listan.
- 4. Bekräfta att statusindikatorns LED-lampa  $\mathbf{A}(\mathbf{1})$  blinkar.
- 5. Skriv in Wi-Fi-nätverkets data och tryck på Confirm.
- 6. Tryck på Continue varvid en QR-kod kommer att visas.
- 7. Håll din telefon 15 20 cm från kamerans framsida.
- 8. Om kameran har detekterat QR-koden kommer du att höra en ljudsignal.
- 9. Tryck för att bekräfta att du hört ljudsignalen.
- 10.Ge kameran ett namn och tryck på Done. **A**1 kommer att lysa blått.
- 11.Produkten är nu klar för användning.
- 12.Om kameran misslyckades med att ansluta kommer **A**1 att lysa med fast rött sken. För att återställa kameran, tryck på återställningsnålen **A**9 på återställningsknappen **A**4 i 5 sekunder tills du hör ljudet. Upprepa därefter stegen 1 till 10 närmare routern.

### **Viktiga anvisningar för att minska antalet falska larm**

- **•** Placera inte kameran vänd mot solen eller några föremål med starkt ljus.
- **•** Idealiskt detekteringsavstånd är 2 10 meter.
- **•** Placera inte kameran nära ofta rörliga fordon. Rekommenderat avstånd mellan kameran och rörliga fordon är 15 meter.
- **•** Håll avstånd till luftutlopp inklusive luftkonditionerare och värmeöverföringsöppningar etc.
- **•** Placera inte kameran vänd mot en spegel eller mycket reflekterande föremål.
- **•** Håll kameran på minst 1 meters avstånd från trådlösa enheter inklusive WiFi-routers och telefoner för att undvika trådlös störning.

#### **Försäkran om överensstämmelse**

Vi, Nedis B.V., försäkrar som tillverkare att produkten WIFICI40CWT från vårt varumärke Nedis®, tillverkad i Kina, har testats i enlighet med alla relevanta CEstandarder och föreskrifter och att alla tester genomförts med godkänt resultat. Detta inkluderar, men är inte begränsat till, radioutrustningsdirektivet 2014/53/ EU.

Den fullständiga försäkran om överensstämmelse (och säkerhetsdatabladet, om tillämpligt) kan läsas och laddas ned från: nedis.sv/WIFICI40CWT#support

För ytterligare information om överensstämmelse, var god kontakta vår kundtjänst: Webbplats: www.nedis.com E-post: service@nedis.com Nedis B.V., de Tweeling 28 5215 MC 's-Hertogenbosch, Nederländerna

# g **Pika-aloitusopas**

# **Teräväpiirtoinen IP-kamera** WIFICI40CWT

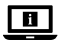

Katso tarkemmat tiedot käyttöoppaan laajemmasta verkkoversiosta: ned.is/wifici40cwt

#### **Käyttötarkoitus**

Nedis WIFICI40CWT on IP-turvakamera, jonka kuvakulma on 122 astetta. Jos turvakamera havaitsee liikettä tai ääntä, saat varoitusviestin puhelimeesi. Sovelluksella voit katsoa ja toistaa videokuvaa, mutta myös kuunnella ja puhua. Tuote on tarkoitettu ainoastaan IP-turvakameraksi sisäkäyttöön.

Tarkista tuotteen käyttöä koskevat paikalliset lait ja määräykset ennen asennusta ja käyttöä.

Tuotteen muutokset voivat vaikuttaa turvallisuuteen, takuuseen ja asianmukaiseen toimintaan.

#### **Tekniset tiedot**

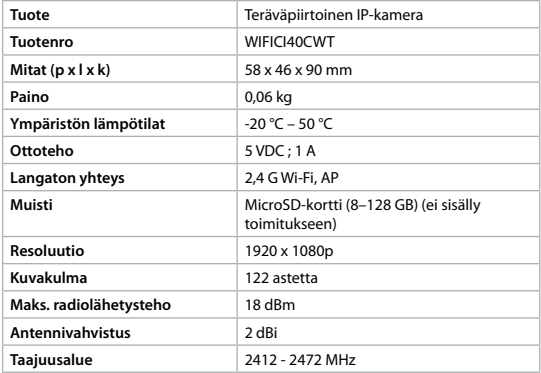

#### **Tärkeimmät osat** (kuva A)

- 1 Tilan LED-merkkivalo
- 2 Kameran objektiivi
- 3 Mikrofoni
- 4 Nollauspainike
- 5 MicroSD-korttipaikka
- **Turvallisuusohjeet**

#### **VAROITUS**

- **•** Huolehdi siitä, että olet lukenut ja ymmärtänyt tämän asiakirjan sisältämät ohjeet kokonaan ennen kuin asennat tuotteen tai käytät sitä. Säilytä tämä asiakirja tulevaa tarvetta varten.
- **•** Käytä tuotetta vain tässä asiakirjassa kuvatun mukaisesti.
- **•** Älä käytä tuotetta, jos jokin sen osa on vaurioitunut tai viallinen. Vaihda vahingoittunut tai viallinen tuote välittömästi.
- **•** Varo pudottamasta ja tönäisemästä tuotetta.
	-
- 6 Kaiutin
- 7 Mikro-USB-portti
- 8 USB-virtasovitin
- 9 Resetointineula
- (10) Micro-USB-johto
- **•** Tämän tuotteen saa huoltaa vain pätevä teknikko sähköiskun vaaran vähentämiseksi.
- **•** Älä altista tuotetta vedelle tai kosteudelle.
- **•** Irrota tuote virtalähteestä ja muista laitteista, jos ongelmia ilmenee.
- **•** Älä irrota tuotetta pistorasiasta johdosta vetämällä. Tartu aina pistokkeeseen ja vedä.
- **•** Tarkista tuotteen käyttöä koskevat paikalliset lait ja määräykset ennen asennusta ja käyttöä.

#### **Turvakameran valmisteleminen**

- 4 Käytä vähintään 8 GB:n ja enintään 128 GB:n SD-korttia.
- 1. Aseta uusi microSD-kortti microSD-korttipaikkaan **A**5.
- 2. Liitä USB-kaapeli **A**<sup>(10)</sup> micro-USB-porttiin **A**<sup>(7)</sup>.
- 3. Liitä kaapeli A<sup>(10)</sup> USB-virtasovittimeen.
- 4. Kytke USB-virtasovitin pistorasiaan kameran lataamiseksi.

Tuote kytkeytyy päälle automaattisesti.

#### **Nedis SmartLife-sovelluksen asentaminen**

- 1. Lataa Nedis SmartLife -sovellus Androidille tai iOS:lle puhelimellasi Google Playn tai Apple App Storen kautta.
- 2. Avaa Nedis SmartLife -sovellus puhelimellasi.
- 3. Luo tili sähköpostiosoitteellasi ja napauta Jatka.
- 4. Syötä saamasi vahvistuskoodi.
- 5. Luo salasana ja paina Valmis.
- 6. Paina Lisää koti luodaksesi SmartLife-kodin.
- 7. Määritä sijaintisi, valitse huoneet, jotka haluat liittää, ja paina Valmis.

#### **Tuotteen yhdistäminen**

- 1. Avaa Nedis SmartLife -sovellus puhelimellasi.
- 2. Napauta + Nedis SmartLife -sovelluksesta.
- 3. Valitse luettelosta laitetyyppi, jonka haluat lisätä.
- 4. Varmista, että tilan LED-merkkivalo **A**1 vilkkuu.
- 5. Syötä WiFi-verkon tiedot ja paina Seuraava.
- 6. Paina Jatka, jolloin QR-koodi tulee näkyviin.
- 7. Pidä puhelintasi kameran edessä 15–20 cm päässä.
- 8. Jos kamera tunnistaa QR-koodin, kuuluu merkkiääni.
- 9. Paina vahvistaaksesi, että kuulit merkkiäänen.
- 10.Anna kameralle nimi ja napauta Valmis. Tilan LED-merkkivalo **A**1 muuttuu siniseksi.
- 11.Tuote on nyt käyttövalmis.
- 12.Jos kamera ei onnistunut muodostamaan yhteyttä, tilan LED-merkkivalo **A**1 palaa yhtäjaksoisesti punaisena. Nollaa kamera painamalla resetointineulalla **A**9 nollauspainiketta **A**4 5 sekuntia, kunnes kuuluu merkkiääni. Toista sitten vaiheet 1–10 lähempänä reititintä.

#### **Tärkeitä ohjeita väärien hälytysten vähentämiseksi**

- **•** Älä aseta kameraa siten, että se on suoraan aurinkoa tai kirkkaita valoja kohti.
- **•** Ihanteellinen tarkkailuetäisyys on 2 10 metriä.
- **•** Älä aseta kameraa lähelle usein liikkuvia ajoneuvoja. Suositeltu etäisyys kameran ja liikkuvien ajoneuvojen välillä on 15 metriä.
- **•** Sijoita kamera kauas poistoilma-aukoista, mukaan lukien ilmastointilaitteiden ja lämmönsiirtopuhallinten poistoaukot jne.
- **•** Älä aseta kameraa siten, että se on peiliä tai muuta suuresti heijastavaa esinettä kohti.
- **•** Langattomien häiriöiden välttämiseksi pidä kamera vähintään 1 metrin päässä langattomista laitteista, mukaan lukien Wi-Fi-reitittimet ja matkapuhelimet.

#### **Vaatimustenmukaisuusvakuutus**

Nedis B.V. ilmoittaa valmistajana, että tuote WIFICI40CWT tuotemerkistämme Nedis®, valmistettu Kiinassa, on testattu kaikkien asiaankuuluvien CEstandardien ja määräysten mukaisesti ja tuote on läpäissyt kaikki testit. Tämä sisältää RED 2014/53/EU -direktiivin siihen kuitenkaan rajoittumatta.

Täydellinen vaatimustenmukaisuusvakuutus (ja käyttöturvallisuustiedote, mikäli käytettävissä) on saatavilla ja ladattavissa osoitteesta: nedis.fi/WIFICI40CWT#support

Lisätietoa vaatimustenmukaisuudesta saat ottamalla yhteyttä asiakaspalveluun: Internet: www.nedis.com Sähköposti: service@nedis.com Nedis B.V., de Tweeling 28 5215 MC 's-Hertogenbosch, Alankomaat

f **Hurtigguide**

# **IP-kamera med full HD** WIFICI40CWT

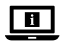

For mer informasjon, se den fullstendige bruksanvisningen på nett: ned.is/wifici40cwt

#### **Tiltenkt bruk**

Nedis WIFICI40CWT er et IP-overvåkningskamera med en synsvinkel på 122 grader.

Hvis kameraet fanger opp bevegelse eller lyd, mottar du en varselsmelding på telefonen din.

Med appen kan du se på direkte videobilder, spille av lyder, men også avlytte og snakke.

Produktet er eksklusivt tiltenkt som et IP-overvåkningskamera for innendørs bruk.

Gjør deg kjent med lokale lover og forskrifter for dette produktet før montering og bruk.

Eventuelle modifikasjoner av produktet kan ha konsekvenser for sikkerhet, garanti og funksjon.

#### **Spesifikasjoner**

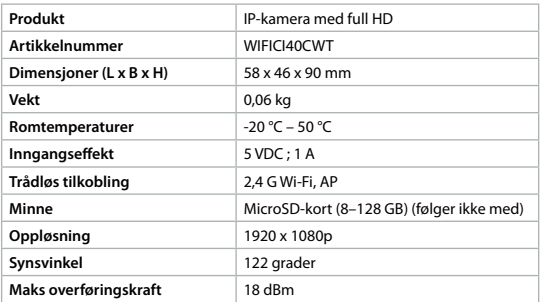

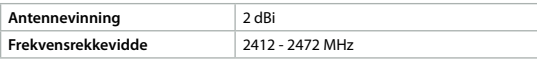

#### **Hoveddeler** (bilde A)

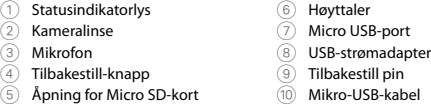

#### **Sikkerhetsinstruksjoner**

#### **ADVARSEL**

- **•** Sørg for at du har lest og forstått instruksjonene i dette dokumentet før du installerer eller bruker produktet. Behold dokumentet for fremtidig referanse.
- **•** Produktet skal kun brukes som beskrevet i dette dokumentet.
- **•** Ikke bruk produktet hvis det er skadet eller defekt. Bytt ut et skadet eller defekt produkt med det samme.
- **•** Ikke mist produktet, og forhindre at det slås borti andre gjenstander.
- **•** Dette produktet skal kun håndteres av en kvalifisert tekniker for vedlikehold for å redusere risikoen for elektrisk støt.
- **•** Ikke utsett produktet for vann eller fuktighet.
- **•** Hvis det oppstår problemer, skal du koble produktet fra strømkilden og eventuelt annet utstyr.
- **•** Ikke koble fra produktet ved å trekke i kabelen. Hold alltid i støpselet når du trekker.
- **•** Gjør deg kjent med lokale lover og forskrifter for dette produktet før montering og bruk.

#### **Forbereder sikkerhetskameraet**

- 4 Bruk et SD-kort med minimum 8 GB og maksimalt 128 GB.
- 1. Sett inn det nye microSD-kortet i microSD-åpningen **A**5.
- 2. Koble USB-kabelen **A**<sup>{10}</sup> til mikro-USB-porten **A**<sup>{7}</sup>.
- 3. Koble  $\mathbf{A}^{(0)}$  til USB-strømadapteren.
- 4. Koble USB-strømadapteren til et strømuttak for å lade kameraet.

Produktet slår seg automatisk på.

#### **Installasjon av SmartLife-appen**

- 1. Last ned Nedis Smartlife-appen for Android eller iOS på telefonen din via Google Play eller Apple App Store.
- 2. Åpne Nedis Smartlife-appen på telefonen din.
- 3. Opprett en konto med e-postadressen din og trykk Continue (fortsett).
- 4. Skriv inn bekreftelseskoden du mottok.
- 5. Lag et passord og trykk på Ferdig.
- 6. Trykk på Legg til hjem for å opprette et SmartLife-hjem.
- 7. Angi posisjonen din, velg rommene du vil koble sammen og trykk på Ferdig.

#### **Tilkobling av produktet**

- 1. Åpne Nedis Smartlife-appen på telefonen din.
- 2. Trykk + i Nedis SmartLife-appen.
- 3. Velg enhetstypen du vil legge til fra listen.
- 4. Bekreft at statusindikator-LED-lyset **A**<sup>1</sup> blinker.
- 5. Oppgi Wi-Fi-nettverksinformasjonen og trykk på Bekreft.
- 6. Trykk på Fortsett så vises deretter en QR-kode.
- 7. Hold telefonen din med avstand på 15 20 cm foran kameraet.
- 8. Hvis kameraet har oppdaget QR-koden, hører du en lyd.
- 9. Trykk for å bekrefte at du hørte lyden.
- 10.Gi kameraet et navn og trykk Done (ferdig). **A**<sup>1</sup> vil lyse blått.
- 11.Produktet er nå klart til bruk.
- 12.Hvis kameraet ikke ble tilkoblet, vil **A**1 lyse rødt. For å tilbakestille kameraet trykkes tilbakestillingspinnen **A**9 inn i tilbakestillingsknappen **A**4 i 5 sekunder til du hører en lyd. Deretter gjentas trinn 1 til 10 nærmere ruteren.

#### **Viktige instruksjoner for å unngå falske alarmer**

- Ikke plasser kameraet så det vender mot solen eller gjenstander med sterkt lys.
- **•** Den ideelle visningsavstanden er 2 10 meter.
- **•** Ikke sett kameraet i nærheten av kjøretøy som ofte er i bevegelse. Den anbefalte avstanden mellom kameraet og kjøretøy i bevegelse er 15 meter.
- **•** Unngå luftuttak, inkludert varmepumper og varmeventiler, osv.
- **•** Ikke plasser kameraet så det vender mot et speil eller en lysreflekterende gjenstand.
- **•** Hold kameraet minst 1 meter unna eventuelle trådløse enheter, inkludert Wi-Fi-rutere og telefoner, for å unngå trådløs interferens.

#### $40$

#### **Konformitetserklæring**

Vi, Nedis B.V., erklærer som produsent at produktet WIFICI40CWT fra Nedis® merkevaren vår, som er produsert i Kina, er testet i samsvar med alle relevante CE-standarder og reguleringer, og at alle tester er bestått. Dette inkluderer, men er ikke begrenset til, RED 2014/53/EU-forordningen.

Den fullstendige samsvarserklæringen (og sikkerhetsdataarket hvis det er aktuelt) kan leses og lastes ned via: nedis.nb/WIFICI40CWT#support

For ytterligere informasjon i forbindelse med samsvarserklæringen kan du kontakte kundestøtten: Nettadresse: www.nedis.com E-post: service@nedis.com Nedis B.V., de Tweeling 28 5215 MC 's-Hertogenbosch, Nederland

# 2 **Vejledning til hurtig start**

# **Full HD IP-kamera** WIFICI40CWT

Yderligere oplysninger findes i den udvidede manual online: ned.is/ wifici40cwt

#### **Tilsigtet brug**

Nedis WIFICI40CWT er et IP overvågningskamera med en synsvinkel på 122 grader.

Hvis overvågningskameraet opfanger en bevægelse eller en lyd, vil du modtage en advarselsbesked på din telefon.

Med app'en kan du se live videobilleder, genafspille og lytte samt svare.

Produktet er udelukkende tilsigtet som et IP overvågningskamera til indendørs brug.

Gennemgå de lokale love og bestemmelser for dette produkt før montering og anvendelse.

Enhver modificering af produktet kan have konsekvenser for sikkerhed, garanti og korrekt funktion.

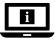

#### **Specifikationer**

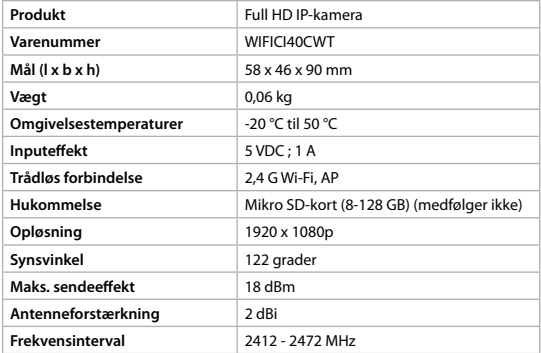

#### **Hoveddele** (billede A)

- 1 Statusindikator LED
- 2 Kameralinse
- 3 Mikrofon
- (4) Nulstillingsknap
- 5 Sprække til mikro SD-kort
- 6 Højttaler
- 7 Mikro USB-port
- 8 USB-strømadapter
- 9 Nulstillingsstift
- (10) Mikro USB-kabel

#### **Sikkerhedsinstruktioner**

**N** ADVARSEL

- **•** Sørg for, at du har læst og forstået instruktionerne i dette dokument fuldt ud, før du installerer eller bruger produktet. Gem dette dokument, så det sidenhen kan læses.
- **•** Anvend kun produktet som beskrevet i denne vejledning.
- **•** Brug ikke produktet, hvis det er skadet eller defekt. Udskift straks et skadet eller defekt produkt.
- **•** Tab ikke produktet og undgå at støde det.
- **•** Dette produkt må kun vedligeholdes af en kvalificeret tekniker pga. risikoen for elektrisk stød.
- **•** Udsæt ikke produktet for vand eller fugt.
- **•** Afbryd produktet fra stikkontakten og andet udstyr, hvis der opstår problemer.
- **•** Tag ikke produktet ud af kontakten ved at trække i kablet. Tag altid fat i stikket, og træk det.
- **•** Gennemgå de lokale love og bestemmelser for dette produkt før montering og anvendelse.

#### **Forberedelse af overvågningskameraet**

- 4 Anvend et SD-kort med minimum 8 GB og maksimum 128GB.
- 1. Sæt det nye mikro SD-kort ind i mikro SD-sprækken **A**5.
- 2. Slut USB-kablet  $\mathbf{A}^{(1)}$  til USB-porten  $\mathbf{A}^{(7)}$ .
- 3. Slut **A**<sup>(10)</sup> til USB-strømadapteren.
- 4. Slut USB-strømadapteren til en stikkontakt, eller oplad kameraet.

Produktet tændes automatisk.

#### **Installation af Nedis SmartLife-appen**

- 1. Download Nedis Smartlife app'en til Android eller iOS på din telefon via Google Play eller Apples App Store.
- 2. Åbn Nedis SmartLife app'en på din telefon.
- 3. Opret en konto med din e-mailadresse og tryk på Fortsæt).
- 4. Indtast den modtagne verifikationskode.
- 5. Opret en adgangskode og tryk på Udført).
- 6. Tryk på Tilføj hjem) for at oprette et SmartLife-hjem.
- 7. Indstil din placering, vælg de rum, du vil forbinde med, og tryk på .

#### **Tilslutning af produktet**

- 1. Åbn Nedis SmartLife app'en på din telefon.
- 2. Tryk på + i Nedis SmartLife-appen.
- 3. Vælg den enhedstype, du vil tilføje, fra listen.
- 4. Bekræft, at statusindikatorens LED **A**<sup>1</sup> blinker.
- 5. Indtast WIFI-netværksoplysningerne og tryk på Bekræft).
- 6. Tryk på , og der vises en QR-kode.
- 7. Hold din telefon med en afstand på 15 20 cm foran kameraet.
- 8. Hvis kameraet har detekteret QR-koden, hører du en lyd.
- 9. Tryk for at bekræfte, at du har hørt lyden.
- 10.Giv kameraet et navn, og tryk på Done. **A**1 lyser blåt.
- 11.Produktet er nu klar til brug.

12. Hvis kameraet ikke kunne oprette forbindelse, vil  $\mathbf{A}(\widehat{\mathbf{1}})$  kontinuerligt lyse rødt. For at nulstille kameraet skal du trykke på nulstillingsstiften **A**9 i nulstillingsknappen **A**4 i 5 sekunder, indtil du hører en lyd. Gentag derefter trin 1 til 10 tættere på routeren.

#### **Vigtige instruktioner for at reducere falske alarmer**

- **•** Placer ikke kameraet, så det vender mod solen eller andre genstande med kraftigt lys.
- **•** Den ideelle visningsafstand er 2 10 meter.
- **•** Placer ikke kameraet tæt på køretøjer, der ofte er i bevægelse. Den anbefalede afstand mellem kameraet og køretøjer i bevægelse er 15 meter.
- **•** Skal holdes væk fra luftudgange, herunder klimaanlæg og varmeoverførselsaftræk osv.
- **•** Placer ikke kameraet, så det vender mod et spejl eller en meget reflekterende genstand.
- **•** Hold kameraet mindst 1 meter væk fra trådløse enheder, herunder Wi-Fi-routere og telefoner for at undgå trådløs interferens.

#### **Overensstemmelseserklæring**

Vi, Nedis B.V. erklærer som producent, at produktet WIFICI40CWT fra vores brand Nedis®, produceret i Kina, er blevet testet i overensstemmelse med alle relevante CE-standarder og regler, og at alle test er beståede. Dette indebærer også direktiv 2014/53/EU (radioudstyrsdirektivet).

Den komplette overensstemmelseserklæring (og sikkerhedsdatabladet, hvis gældende) kan findes og downloades via: nedis.da/WIFICI40CWT#support

For yderligere information angående denne overholdelse, kontakt kundeservice: Web: www.nedis.com E-mail: service@nedis.com Nedis B.V., de Tweeling 28 5215 MC 's-Hertogenbosch, the Netherlands

k **Gyors beüzemelési útmutató**

# **Full HD IP kamera** WIFICI40CWT

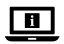

További információért lásd a bővített online kézikönyvet: ned.is/ wifici40cwt

#### **Tervezett felhasználás**

A Nedis WIFICI40CWT egy biztonsági IP-kamera 122 fokos látószöggel. Ha a biztonsági kamera mozgást vagy hangot észlel, akkor egy figyelmeztető üzenetet fog kapni a telefonjára.

Az alkalmazással élő videoképeket nézhet meg, visszajátszhat, de bele is hallgathat és közbeszólhat.

A termék kizárólag beltéri biztonsági IP-kameraként történő használatra készült. Beüzemelés és használat előtt ismerje meg a termékkel kapcsolatos helyi törvényeket és szabályokat.

A termék bármilyen módosítása befolyásolhatja a biztonságot, a jótállást és a megfelelő működést.

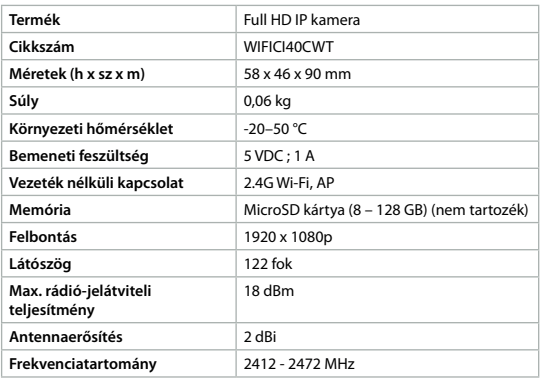

#### **Műszaki adatok**

# **Fő alkatrészek** (A kép)<br>1 Állapotielző LED

- 
- 2 Kameralencse
- 3 Mikrofon
- 4 Visszaállító gomb
- 5 Micro SD-kártya foglalata

### **Biztonsági utasítások**

#### -FIGYELMEZTETÉS

- **•** Ügyeljen arra, hogy a termék telepítése vagy használata előtt figyelmesen elolvasta és megértette az ebben a dokumentumban található információkat. Tartsa meg a dokumentumot, hogy később is fel tudja lapozni.
- **•** A terméket csak az ebben a dokumentumban leírt módon használja.
- **•** Ne használja a terméket, ha valamelyik része sérült vagy hibás. A sérült vagy meghibásodott terméket azonnal cserélje ki.
- **•** Ne ejtse le a terméket és kerülje az ütődést.
- **•** Ezt a terméket csak szakképzett technikus szervizelheti az áramütés kockázatának csökkentése érdekében.
- **•** Óvja a terméket víztől vagy nedvességtől.
- **•** Ha probléma merül fel, válassza le a terméket a hálózati csatlakozóaljzatról és más berendezésekről.
- **•** Ne a kábelnél fogva húzza ki a terméket a csatlakozóaljból. Mindig fogja meg a dugót, és húzza ki.
- **•** Beüzemelés és használat előtt ismerje meg a termékkel kapcsolatos helyi törvényeket és szabályokat.

#### **A térfigyelő kamera előkészítése**

- **4** Legalább 8 GB és legfeljebb 128 GB kapacitású SD kártyát használjon.
- 1. Helyezze be az új microSD kártya a microSD kártya nyílásába **A**5.
- 2. Csatlakoztassa az USB kábelt **A**<sup>(10)</sup> a micro USB bemenetbe **A**<sup>(7)</sup>.
- 3. Csatlakoztassa az **A**<sup>(10)</sup> részt az USB hálózati adapterhez.
- 4. A kamera töltéséhez csatlakoztassa a hálózathoz az USB hálózati adaptert.

A termék automatikusan bekapcsol.

- 6 Hangszóró
- 7 Micro USB-csatlakozó
- 8 USB-tápegységadapter
- 9 Visszaállító tű
- (10) micro USB kábel

#### **A SmartLife alkalmazás telepítése**

- 1. Töltse le a Nedis Smartlife alkalmazást Android vagy iOS telefonjára a Google Play vagy az Apple App Store áruházból.
- 2. Nyissa meg a Nedis Smartlife alkalmazást a telefonján.
- 3. Hozzon létre egy felhasználói fiókot az e-mail címével majd koppintson a Folytatás részre.
- 4. Adja meg a kapott ellenőrző kódot.
- 5. Hozzon létre egy jelszót, és érintse meg a Kész gombot.
- 6. Érintse meg a Kezdőlap hozzáadása gombot egy SmartHome kezdőlap létrehozásához.
- 7. Adja meg a tartózkodási helyét, válassza ki a csatlakoztatni kívánt helyiségeket, és érintse meg a Kész gombot.

#### **A termék csatlakoztatása**

- 1. Nyissa meg a Nedis Smartlife alkalmazást a telefonján.
- 2. Koppintson a + részre a Nedis SmartLife alkalmazásban.
- 3. A listából válassza ki a hozzáadni kívánt készüléket.
- 4. Győződjön meg arról, hogy az állapotjelző LED **A**1 villog-e.
- 5. Adja meg a Wi-Fi hálózati adatokat, majd érintse meg a Megerősítés gombot.
- 6. Érintse meg a Tovább gombot, és megjelenik egy QR-kód.
- 7. Tartsa a telefonját 15–20 cm távolsággal a kamera előtt.
- 8. Ha a kamera felismerte a QR-kódot, egy hangjelzés hallható.
- 9. Érintéssel erősítse meg, hogy hallotta a hangot.
- 10.Nevezze el a kamerát, majd koppintson a Kész részre. Az **A**1 rész kék színűre vált át.
- 11.A termék ezzel készen áll a használatra.
- 12.Ha a kamera csatlakoztatása sikertelen, az **A**1 rész folyamatosan piros. A kamera visszaállításához a visszaállító tűvel **A**9 tartsa nyomva a visszaállító gombot **A**4 5 másodpercig, amíg meg nem hallja a hangjelzést. Ezután az útválasztóhoz közelebb ismételje meg az 1-10 lépést.

#### **Fontos útmutatások a téves riasztások csökkentéséhez.**

- **•** Ne helyezze a kamerát a nappal vagy erős fényekkel közvetlenül szembe.
- **•** Az ideális látótávolság 2 10 méter.
- **•** Ne helyezze a kamerát gyakran mozgó járművek közelébe. Az ajánlott távolság a kamera és a mozgó járművek között 15 méter.
- **•** Maradjon távol a levegőkivezető nyílásoktól, többek között a légkondicionáló és a fűtés nyílásaitól stb.
- **•** Ne helyezze a kamerát tükörrel vagy erősen fényvisszaverő tárggyal közvetlenül szembe.
- **•** Tartsa a kamerát legalább 1 távolságban vezeték nélküli készülékektől, beleértve a Wi-Fi útválasztókat és a telefonokat, a vezeték nélküli interferencia elkerülése érdekében.

#### **Megfelelőségi nyilatkozat**

A gyártó Nedis B.V. nevében kijelentjük, hogy a Nedis® márkájú, Kínában gyártott WIFICI40CWT terméket az összes vonatkozó CE szabvány és előírás szerint bevizsgáltuk, és a termék minden vizsgálaton sikeresen megfelelt. Ez magában foglalja – nem kizárólagos jelleggel – a rádióberendezésekről szóló 2014/53/EU irányelvet.

A teljes megfelelőségi nyilatkozat (és ha van, akkor a biztonsági adatlap) a: nedis.hu/WIFICI40CWT#support

A megfelelőséggel kapcsolatos további információkért hívja az ügyfélszolgálatot: Web: www.nedis.com E-mail: service@nedis.com Nedis B.V., de Tweeling 28 5215 MC 's-Hertogenbosch, Hollandia

# n **Przewodnik Szybki start**

# **Kamera IP Full HD** WIFICI40CWT

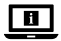

Więcej informacji znajdziesz w rozszerzonej instrukcji obsługi online: ned.is/wifici40cwt

#### **Przeznaczenie**

Urządzenie Nedis WIFICI40CWT to kamera bezpieczeństwa IP o kącie widzenia 122 stopni.

Gdy kamera wykryje ruch lub dźwięk, otrzymasz komunikat ostrzegawczy na telefon.

Za pośrednictwem aplikacji możesz oglądać obraz na żywo, odtwarzać, ale także słuchać i rozmawiać.

Produkt jest przeznaczony wyłącznie do użytku w pomieszczeniach jako kamera bezpieczeństwa IP.

Przed instalacją i użyciem należy zapoznać się z lokalnymi przepisami i regulacjami dotyczącymi tego produktu.

Wszelkie modyfikacje produktu mogą mieć wpływ na bezpieczeństwo, gwarancję i działanie.

#### **Specyfikacja**

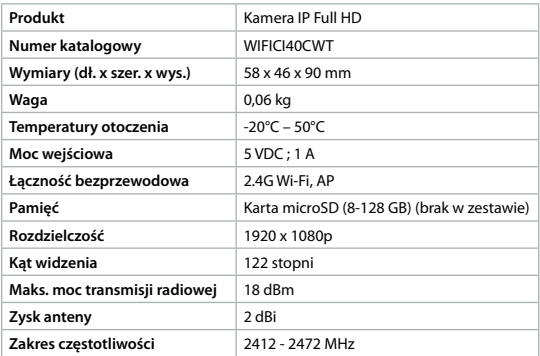

# **Główne części** (rysunek A)<br>1 LEDowy wskaźnik stanu

- 
- 2 Obiektyw kamery
- 3 Mikrofon
- 4 Przycisk resetowania
- 5 Gniazdo kart micro SD
- 6 Głośnik
- 7 Gniazdo micro USB
- 8 Zasilacz USB
- 9 Szpilka do resetowania
- (10) Kabel micro USB

#### **Instrukcje bezpieczeństwa**

#### **N**OSTRZEŻENIE

- **•** Przed zainstalowaniem lub użyciem produktu należy upewnić się, że instrukcje zawarte w niniejszym dokumencie zostały w pełni przeczytane i zrozumiane. Zachowaj niniejszy dokument na przyszłość.
- **•** Produktu należy używać wyłącznie w sposób opisany w niniejszym dokumencie.
- **•** Nie używaj produktu, jeśli jakakolwiek jego część jest zniszczona lub uszkodzona. Natychmiast wymień uszkodzony lub wadliwy produkt.
- **•** Nie upuszczaj produktu i unikaj uderzania go.
- **•** Ten produkt może być serwisowany wyłącznie przez wykwalifikowanego serwisanta, aby zmniejszyć ryzyko porażenia pradem elektrycznym.
- **•** Nie narażaj produktu na działanie wody lub wilgoci.
- **•** Jeśli wystąpią problemy, odłącz produkt od źródła zasilania i innych urządzeń.
- **•** Nie odłączaj produktu, ciągnąc za kabel. Zawsze należy chwycić wtyczkę i pociagnać ja.
- **•** Przed instalacją i użyciem należy zapoznać się z lokalnymi przepisami i regulacjami dotyczącymi tego produktu.

#### **Przygotowanie kamery bezpieczeństwa**

- 4 Używaj karty SD o pojemności minimum 128 GB i maksimum 8 GB.
- 1. Włóż nową kartę microSD do gniazda karty microSD **A**5.
- 2. Podłacz kabel USB **A** $\textcircled{10}$  do gniazda micro USB **A** $\textcircled{7}$ .
- 3. Podłącz **A**<sup>(10)</sup> do zasilacza USB.
- 4. Aby naładować kamerę, podłącz zasilacz USB do sieci.

Produkt włączy się automatycznie.

### **Instalacja aplikacji Nedis SmartLife**

- 1. Pobierz aplikację Nedis SmartLife na system Android lub iOS za pośrednictwem sklepu Google Play lub Apple App Store.
- 2. Otwórz aplikację Nedis SmartLife w telefonie.
- 3. Utwórz konto z użyciem swojego adresu e-mail i dotknij Kontynuuj.
- 4. Wprowadź otrzymany kod weryfikacyjny.
- 5. Utwórz hasło i dotknij Gotowe.
- 6. Dotknij Dodaj dom, aby utworzyć dom SmartLife.
- 7. Ustaw lokalizację, wybierz pokoje, które chcesz podłączyć, i dotknij Gotowe.

#### **Podłączanie produktu**

- 1. Otwórz aplikację Nedis SmartLife w telefonie.
- 2. Dotknij + w aplikacji Nedis SmartLife.
- 3. Wybierz typ urządzenia, które chcesz dodać z listy.
- 4. Potwierdź, czy LEDowy wskaźnik stanu **A**<sup>1</sup> miga.
- 5. Wprowadź dane sieci Wi-Fi i naciśnij Potwierdź.
- 6. Dotknij Kontynuuj, a pojawi się kod QR.
- 7. Trzymaj telefon 15-20 cm przed kamerą.
- 8. Jeśli kamera wykryje kod QR, usłyszysz dźwięk.
- 9. Dotknij, aby potwierdzić, że dźwięk był słyszalny.
- 10.Nadaj kamerze nazwę i dotknij Gotowe. **A**1 zmieni kolor na niebieski.
- 11.Produkt jest gotowy do użycia.
- 12.Jeśli kamera nie nawiąże połączenia, **A**1 będzie świecić na czerwono. Aby zresetować kamerę, wciśnij szpilkę do resetowania **A**9 w otwór Reset **A**4 na 5 sek., aż usłyszysz dźwięk. Następnie powtórz kroki od 1 do 10 bliżej routera.

#### **Ważne instrukcje dotyczące ograniczenia liczby fałszywych alarmów**

- **•** Nie ustawiaj kamery w kierunku słońca lub przedmiotów emitujących jasne światło.
- **•** Idealna odległość to 2 10 m.
- **•** Nie umieszczaj kamery blisko często poruszających się pojazdów. Zalecana odległość pomiędzy kamerą a poruszającymi się pojazdami to 15 m.
- **•** Kamera powinna być zamontowana z dala od wylotów powietrza, włączając w to klimatyzator, otwory wentylacyjne przepuszczające ciepło itp.
- **•** Nie ustawiaj kamery w kierunku lustra lub przedmiotów silnie odbijających światło.
- **•** Kamera powinna znajdować się przynajmniej 1 m od wszelkich urządzeń bezprzewodowych, w tym routerów Wi-Fi i telefonów komórkowych, w celu uniknięcia zakłócania sygnału bezprzewodowego.

#### **Deklaracja zgodności**

Niniejszym firma Nedis B.V. deklaruje jako producent, że produkt WIFICI40CWT naszej marki Nedis®, produkowany w Chinach, został przetestowany zgodnie ze wszystkimi odpowiednimi normami i przepisami WE oraz że we wszystkich testach uzyskał on pozytywny rezultat. Obejmuje to, ale nie ogranicza się do rozporządzenia RED 2014/53/UE.

Pełną deklarację zgodności (oraz kartę danych bezpieczeństwa, jeśli dotyczy) można znaleźć i pobrać tutaj: nedis.pl/WIFICI40CWT#support

Aby uzyskać dodatkowe informacje dotyczące zgodności, skontaktuj się z obsługą klienta: Strona www: www.nedis.com E-mail: service@nedis.com Nedis B.V., de Tweeling 28 5215 MC 's-Hertogenbosch, Holandia.

# x **Οδηγός γρήγορης εκκίνησης**

# **Full HD IP Κάμερα** WIFICI40CWT

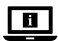

Για περισσότερες πληροφορίες δείτε το εκτενές online εγχειρίδιο: ned.is/wifici40cwt

# **Προοριζόμενη χρήση**

Το Nedis WIFICI40CWT είναι μία κάμερα ασφαλείας τεχνολογίας IP με γωνία προβολής 122 μοιρών.

Αν η κάμερα ασφαλείας ανιχνεύσει κίνηση ή ήχο, θα λάβετε ένα μήνυμα προειδοποίησης στο τηλέφωνο σας.

Με την εφαρμογή μπορείτε να παρακολουθείτε σε πραγματικό χρόνο εικόνες βίντεο, να τις αναπαράγετε καθώς επίσης να ακούτε και να μιλάτε.

Το προϊόν αυτό προορίζεται αποκλειστικά ως κάμερα ασφαλείας τεχνολογίας IP σε εσωτερικό χώρο.

Συμβουλευτείτε την τοπική νομοθεσία και τους κανονισμούς για αυτό το προϊόν πριν από τη χρήση και την εγκατάσταση.

Οποιαδήποτε τροποποίηση του προϊόντος μπορεί να έχει επιπτώσεις στην ασφάλεια, την εγγύηση και τη σωστή λειτουργία.

#### **Χαρακτηριστικά**

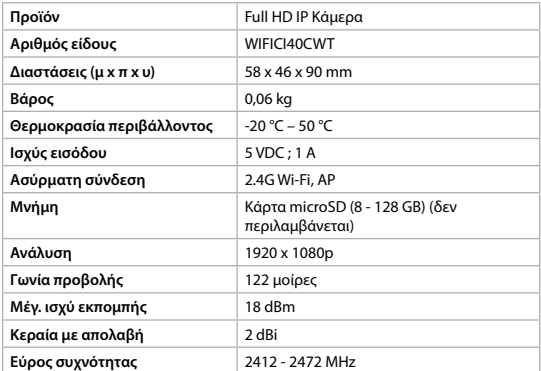

#### **Κύρια μέρη** (εικόνα A)

- 1 LED ένδειξη
- 2 Φακός κάμερας
- 3 Μικρόφωνο
- 4 Κουμπί επαναφοράς
- 5 Υποδοχή κάρτας Micro SD

#### **Οδηγίες ασφάλειας**

-ΠΡΟΕΙΔΟΠΟΙΗΣΗ

- **•** Βεβαιωθείτε ότι έχετε διαβάσει και κατανοήσει αυτές τις οδηγίες πριν εγκαταστήσετε ή χρησιμοποιήσετε το προϊόν. Κρατήστε αυτό το έγγραφο για μελλοντική αναφορά.
- **•** Χρησιμοποιείτε το προϊόν μόνο σύμφωνα με αυτό το έγγραφο.
	- 52

7 Θύρα Micro USB

- $(\overline{8})$  Καλώδιο τροφοδοσίας USB
- 9 Ακίδα επαναφοράς
- $π$  Καλώδιο Micro USB
- 6 Ηχείο
- 
- 
- -
- 
- **•** Μην χρησιμοποιείτε το προϊόν εάν οποιοδήποτε τμήμα του έχει ζημιά ή ελάττωμα. Αντικαταστήστε αμέσως ένα χαλασμένο ή ελαττωματικό προϊόν.
- **•** Μην ρίχνετε κάτω το προϊόν και αποφύγετε τα τραντάγματα.
- **•** Για να μειώσετε τον κίνδυνο ηλεκτροπληξίας, η συντήρηση του προϊόντος πρέπει να πραγματοποιείται μόνο από εξουσιοδοτημένο τεχνικό συντήρησης.
- **•** Μην εκθέτετε το προϊόν σε νερό ή υγρασία.
- **•** Αποσυνδέστε το προϊόν από το ρεύμα όπως και άλλες συσκευές αν προκύψει κάποιο πρόβλημα.
- **•** Μην αποσυνδέετε το προϊόν τραβώντας από το καλώδιο. Να κρατάτε πάντα γερά την πρίζα και να τραβάτε.
- **•** Συμβουλευτείτε την τοπική νομοθεσία και τους κανονισμούς για αυτό το προϊόν πριν από τη χρήση και την εγκατάσταση.

#### **Προετοιμασία της κάμερας ασφαλείας**

- 4 Χρησιμοποιήστε μια κάρτα SD από 8 GB και έως 128 GB.
- 1. Τοποθετήστε την νέα κάρτα microSD στη θύρα κάρτας microSD **A**5.
- 2. Συνδέστε το καλώδιο USB **A** $\overline{10}$  στην θύρα micro USB **A** $\overline{7}$ .
- 3. Συνδέστε το **A**<sup>(10)</sup> στο μετασχηματιστή ισχύος USB.
- 4. Συνδέστε το μετασχηματιστή ισχύος USB στο ρεύμα για να φορτίσετε την κάμερα.

Το προϊόν ενεργοποιείται αυτόματα.

#### **Εγκαταστήστε την εφαρμογή Nedis SmartLife**

- 1. Κάντε λήψη της εφαρμογής Nedis SmartLife για Android ή iOS στο τηλέφωνό σας από το Google Play ή το Apple App Store.
- 2. Ανοίξτε την εφαρμογή Nedis SmartLife στο κινητό σας.
- 3. Δημιουργήστε έναν λογαριασμό με την διεύθυνση e-mail σας και πατήστε το Συνέχεια.
- 4. Εισάγετε τον κωδικό επιβεβαίωσης που λάβατε.
- 5. Δημιουργήστε έναν κωδικό πρόσβασης και πατήστε Ολοκλήρωση.
- 6. Πατήστε Προσθήκη Home για να δημιουργήσετε ένα SmartLife Home.
- 7. Ρυθμίστε την τοποθεσία σας, επιλέξτε τα δωμάτια που θέλετε να συνδέσετε και πατήστε Ολοκλήρωση.

#### **Σύνδεση του προϊόντος**

- 1. Ανοίξτε την εφαρμογή Nedis SmartLife στο κινητό σας.
- 2. Πατήστε + στην εφαρμογή Nedis SmartLife.
- 3. Επιλέξτε τον τύπο της συσκευής που θέλετε να προσθέσετε από τη λίστα.
- 4. Επιβεβαιώστε ότι η ένδειξη κατάστασης LED **A**1 αναβοσβήνει.
- 5. Εισάγετε τα δεδομένα του δικτύου Wi-Fi και πατήστε Επιβεβαίωση.
- 6. Πατήστε Συνέχεια και ο κωδικός QR θα χαθεί.
- 7. Κρατήστε το τηλέφωνό σας σε μια απόσταση 15 20 cm μπροστά από την κάμερα.
- 8. Αν η κάμερα έχει ανιχνεύσει τον κωδικό QR, θα ακούσετε έναν ήχο.
- 9. Πατήστε για να επιβεβαιώσετε ότι ακούσατε τον ήχο.
- 10.Δώστε στην κάμερα ένα όνομα και πατήστε Ολοκλήρωση. **A**1 θα φωτιστεί με μπλε.
- 11.Το προϊόν είναι τώρα έτοιμο προς χρήση.
- 12.Αν κάμερα δεν καταφέρει να συνδεθεί, το **A**1 θα είναι συνεχόμενα κόκκινο. Για την επαναφορά της κάμερας, πατήστε την ακίδα επαναφοράς **A**9 στο κουμπί επαναφοράς **A**4 για 5 δευτερόλεπτα μέχρι να ακούσετε τον ήχο. Μετά επαναλάβετε τα βήματα 1 έως 10 κοντά στο δρομολογητή.

#### **Σημαντικές οδηγίες για να μειώσετε τις εσφαλμένες προειδοποιήσεις**

- **•** Μην τοποθετείτε την κάμερα με κατεύθυνση προς τον ήλιο ή προς οποιοδήποτε αντικείμενο με έντονο φωτισμό.
- **•** Η ιδανική απόσταση θέασης είναι 2 10 μέτρα.
- **•** Μην τοποθετείτε την κάμερα κοντά σε οχήματα με συχνή κίνηση. Η προτεινόμενη απόσταση ανάμεσα στην κάμερα και τα κινητά οχήματα είναι 15 μέτρα.
- **•** Κρατήστε μακριά από εξαερισμούς, ακόμα και κλιματιστικά και εξαερισμούς που μεταφέρουν θερμότητα, κλπ.
- **•** Μην τοποθετείτε την κάμερα με κατεύθυνση προς ένα καθρέπτη ή προς ένα αντικείμενο με υψηλή ανάκλαση.
- **•** Κρατήστε την κάμερα τουλάχιστον 1 μέτρα μακριά από ασύρματες συσκευές, και από τους δρομολογητές Wi-Fi και τηλέφωνα, για να αποφύγετε την ασύρματη παρεμβολή.

#### **Δήλωση συμμόρφωσης**

Εμείς, η Nedis B.V. δηλώνουμε ως κατασκευαστής ότι το προϊόν WIFICI40CWT από τη μάρκα μας Nedis®, το οποίο κατασκευάζεται στην Κίνα, έχει ελεγχθεί σύμφωνα με όλα τα σχετικά πρότυπα και κανονισμούς της ΕΚ και ότι όλοι οι έλεγχοι έχει ολοκληρωθεί με επιτυχία. Η δήλωση συμμόρφωσης περιλαμβάνει αλλά δεν περιορίζεται στον κανονισμό RED 2014/53/EU.

Το πλήρες κείμενο της δήλωσης συμμόρφωσης (και το δελτίο ασφάλεια όπου ισχύει) υπάρχει και είναι διαθέσιμο προς λήψη στο: nedis.gr/WIFICI40CWT#support

Για περισσότερες πληροφορίες σχετικά με τη δήλωση συμμόρφωσης, επικοινωνήστε με την υπηρεσία εξυπηρέτησης πελατών: Web: www.nedis.com E-mail: service@nedis.com Nedis B.V., de Tweeling 28 5215 MC 's-Hertogenbosch, the Netherlands

# 1 **Rýchly návod**

# **Full HD IP kamera** WIFICI40CWT

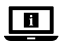

Viac informácií nájdete v rozšírenom návode online:ned.is/ wifici40cwt

### **Určené použitie**

Nedis WIFICI40CWT je bezpečnostná IP kamera so zorným uhlom 122 stupňov. Ak bezpečnostná kamera rozpozná pohyb alebo zvuk, na váš telefón vám príde výstražné hlásenie.

Pomocou príslušnej aplikácie môžete sledovať živý video obraz, prehrávať, ale aj počúvať a odpovedať.

Výrobok je určený výhradne ako bezpečnostná IP kamera na použitie vo vnútornom prostredí.

Pred inštaláciou a použitím sa oboznámte s miestnymi zákonmi a predpismi týkajúcimi sa tohto výrobku.

Každá zmena výrobku môže mať následky na bezpečnosť, záruku a správne fungovanie.

#### **Technické údaje**

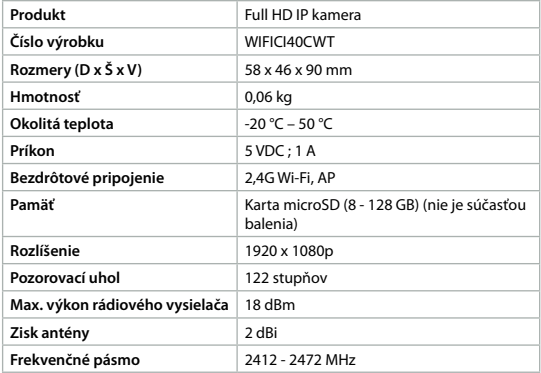

#### **Hlavné časti** (obrázok A)

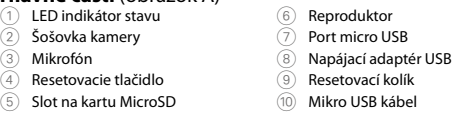

### **Bezpečnostné pokyny**

#### **N** VAROVANIE

- **•** Pred inštaláciou alebo použitím výrobku si nezabudnite prečítať a pochopiť všetky pokyny v tomto dokumente. Tento dokument uchovajte pre potreby v budúcnosti.
- **•** Výrobok používajte len podľa opisu v tomto dokumente.
- **•** Výrobok nepoužívajte, ak je jeho časť poškodená alebo chybná. Poškodený alebo chybný výrobok okamžite vymeňte.
- **•** Dávajte pozor, aby vám výrobok nepadol a zabráňte nárazom.
- **•** Servis tohto výrobku môže vykonávať len kvalifikovaný technik, aby sa znížilo

nebezpečenstvo poranenia elektrickým prúdom.

- **•** Výrobok nevystavujte vode alebo vlhkosti.
- **•** Ak sa vyskytnú problémy, výrobok odpojte od zdroja napájania a iného zariadenia.
- **•** Výrobok neodpájajte zo zásuvky ťahaním kábla. Vždy chyťte zástrčku a vytiahnite ju.
- **•** Pred inštaláciou a použitím sa oboznámte s miestnymi zákonmi a predpismi týkajúcimi sa tohto výrobku.

#### **Príprava bezpečnostnej kamery**

- 4 Použite kartu SD s kapacitou minimálne 8 GB a maximálne 128 GB.
- 1. Do otvoru na karty microSD **A**5 vložte novú kartu microSD.
- 2. Pripojte kábel USB **A**<sup> $\text{10}$ </sup> k portu micro USB **A** $\text{7}$ .
- 3. Pripojte **A**<sup>(10)</sup> k napájaciemu adaptéru USB.
- 4. Pripojte napájací adaptér USB k elektrickej zásuvke na nabitie kamery.

Výrobok sa zapne automaticky.

#### **Inštalácia aplikácie Nedis SmartLife**

- 1. Stiahnite si do svojho telefónu aplikáciu Nedis Smartlife pre systém Android alebo iOS prostredníctvom Google Play alebo Apple App Store.
- 2. Otvorte aplikáciu Nedis Smartlife vo svojom telefóne.
- 3. Vytvorte si účet so svojou e-mailovou adresou a klepnite Continue (Pokračovať).
- 4. Zadajte prijatý overovací kód.
- 5. Vytvorte heslo a klepnite na Hotovo.
- 6. Klepnutím na Pridať domovskú stránku vytvorte domovskú stránku SmartLife.
- 7. Nastavte svoju lokalitu, vyberte miestnosti, ku ktorým sa chcete pripojiť, a klepnite na Hotovo.

#### **Pripojenie výrobku**

- 1. Otvorte aplikáciu Nedis Smartlife vo svojom telefóne.
- 2. Klepnite na + v aplikácii Nedis SmartLife.
- 3. Zvoľte typ zariadenia, ktorý chcete pridať, zo zoznamu.
- 4. Overte, či bliká stavový LED indikátor **A**1.
- 5. Zadajte údaje siete Wi-Fi a klepnite na Potvrdiť.
- 6. Klepnite na Pokračovať a zobrazí sa kód QR.
- 7. Podržte svoj telefón vo vzdialenosti 15 20 cm pred kamerou.
- 8. Ak kamera rozpoznala kód QR, ozve sa zvuková signalizácia.
- 9. Klepnutím potvrďte, že ste počuli zvukovú signalizáciu.
- 10. Pomenuite kameru a klepnite na Done (Hotovo). Farba  $\mathbf{A}(\widehat{\mathbf{1}})$  sa zmení na modrú.
- 11.Teraz je výrobok pripravený na používanie.
- 12.Ak sa kamere nepodarilo pripojiť, indikátor **A**1 bude nepretržite svietiť červenou farbou. Ak chcete resetovať kameru, zatlačte resetovací kolík **A**9 do resetovacieho tlačidla **A**4 na 5 sekúnd dovtedy, kým sa neozve zvuková signalizácia. Potom zopakujte kroky 1 až 10 bližšie pri smerovači.

### **Dôležité pokyny na zamedzenie falošných alarmov**

- **•** Kameru neumiestňujte tak, aby bola nasmerovaná na slnko alebo akékoľvek objekty s jasným svetlom.
- **•** Ideálna vzdialenosť sledovania je 2 10 metrov.
- **•** Neumiestňujte kameru blízko často sa pohybujúcich vozidiel. Odporúčaná vzdialenosť medzi kamerou a pohybujúcimi sa vozidlami je 15 metrov.
- **•** Nepribližujte sa s kamerou k vývodom vzduchu vrátane klimatizačného zariadenia a vetracích otvorov na prenos tepla atď.
- **•** Kameru neumiestňujte tak, aby bola nasmerovaná na zrkadlo či vysoko reflexný objekt.
- **•** Kameru uchovávajte minimálne 1 metrov od bezdrôtových zariadení vrátane smerovačov Wi-Fi a telefónov, aby nedochádzalo k bezdrôtovému rušeniu.

#### **Vyhlásenie o zhode**

Spoločnosť Nedis B.V. ako výrobca vyhlasuje, že výrobok WIFICI40CWT našej značky Nedis®, vyrobený v Číne, bol preskúšaný podľa všetkých príslušných noriem a smerníc CE a že všetky skúšky boli ukončené úspešne. Medzi ne okrem iného patrí smernica RED 2014/53/EÚ.

Úplné znenie Vyhlásenia o zhode (a prípadnú kartu bezpečnostných údajov) môžete nájsť a stiahnuť na: nedis.sk/WIFICI40CWT#support

Ak potrebujete ďalšie informácie o zhode, obráťte sa na zákaznícky servis: Web: www.nedis.com E-mail: service@nedis.com Nedis B.V., de Tweeling 28 5215 MC 's-Hertogenbosch, Holandsko

# l **Rychlý návod**

# **Full HD IP kamera** WIFICI40CWT

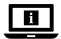

Více informací najdete v rozšířené příručce online: ned.is/wifici40cwt

#### **Zamýšlené použití**

Nedis WIFICI40CWT je bezpečnostní IP kamera s pozorovacím úhlem 122 stupňů. Pokud IP kamera detekuje pohyb nebo zvuk, bude na váš telefon odeslána výstražná zpráva.

Pomocí aplikace pak můžete živě sledovat přenos z kamery, přehrávat záznam z kamery, ale také prostřednictvím kamery poslouchat a odpovídat.

Výrobek je určen k použití výhradně jako bezpečnostní IP kamera ve vnitřních prostorách.

Před instalací a použitím výrobku se vždy informujte o příslušných místních zákonech a předpisech.

Jakékoli úpravy výrobku mohou ovlivnit jeho bezpečnost, záruku a správné fungování.

#### **Technické údaje**

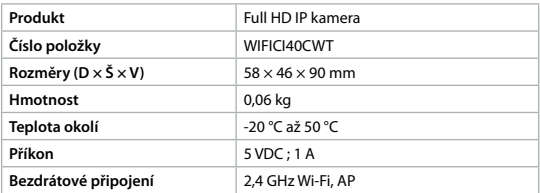

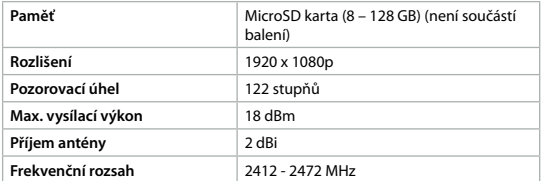

#### **Hlavní části** (obrázek A)

- 1 LED ukazatel stavu
- 2 Objektiv kamery
- 3 Mikrofon
- 4 Tlačítko Reset
- 5 Slot pro Micro SD kartu
- **6** Reproduktor<br> **7** Micro USB po
- Micro USB port
- 8 USB napájecí adaptér
- 9 Resetovací kolík
- $\textcircled{a}$  Kabel micro USB

#### **Bezpečnostní pokyny**

#### **VAROVÁNÍ**

- **•** Před instalací či používáním výrobku si nejprve kompletně přečtěte pokyny obsažené v tomto dokumentu a ujistěte se, že jim rozumíte. Dokument uschovejte pro případné budoucí použití.
- **•** Výrobek používejte pouze tak, jak je popsáno v tomto dokumentu.
- **•** Výrobek nepoužívejte, pokud je jakákoli část poškozená nebo vadná. Poškozený nebo vadný výrobek okamžitě vyměňte.
- **•** Zabraňte pádu výrobku a chraňte jej před nárazy.
- **•** Servisní zásahy na tomto výrobku smí provádět pouze kvalifikovaný technik údržby, sníží se tak riziko úrazu elektrickým proudem.
- **•** Nevystavujte výrobek působení vody ani vlhkosti.
- **•** Dojde-li k jakémukoli problému, odpojte výrobek ze sítě a od jiných zařízení.
- **•** Výrobek neodpojujte taháním za kabel. Vždy uchopte a vytáhněte zástrčku.
- **•** Před instalací a použitím výrobku se vždy informujte o příslušných místních zákonech a předpisech.

#### **Příprava bezpečnostní kamery**

- 4 Použijte kartu SD s minimální kapacitou 8 GB a maximální kapacitou až 128 GB.
- 1. Vložte do otvoru pro kartu microSD **A**5 novou kartu microSD.
- 2. Připojte kabel USB **A**<sup>(10)</sup> do portu Micro USB **A**<sup>(7)</sup>.
- 3. Připojte **A**<sup>(10)</sup> do napájecího adaptéru USB.
- 4. Nabijte kameru připojením napájecího adaptéru USB do zásuvky.

Výrobek se zapíná automaticky.

#### **Instalace aplikace Nedis SmartLife**

- 1. Stáhněte si do telefonu aplikaci Nedis SmartLife pro Android nebo iOS z obchodu Google Play nebo Apple App Store.
- 2. Otevřete ve svém telefonu aplikace Nedis SmartLife.
- 3. Vytvořte si účet pomocí e-mailové adresy a klepněte na Pokračovat.
- 4. Zadejte přijatý ověřovací kód.
- 5. Vytvořte heslo a klepněte na Hotovo.
- 6. Klepnutím na Přidat domov vytvořte domov SmartLife Home.
- 7. Nastavte místo, vyberte místnosti, které chcete připojit, a klepněte na Hotovo.

### **Připojení výrobku**

- 1. Otevřete ve svém telefonu aplikace Nedis SmartLife.
- 2. Klepněte v aplikaci Nedis SmartLife na +
- 3. Vyberte ze seznamu typ zařízení, které chcete přidat.
- 4. Ujistěte se, že LED ukazatel stavu **A**<sup>1</sup> bliká.
- 5. Zadejte údaje sítě Wi-Fi a klepněte na Potvrdit.
- 6. Klepněte na Pokračovat a zobrazí se QR kód.
- 7. Podržte svůj telefon ve vzdálenosti 15 20 cm před kamerou.
- 8. Pokud kamera QR kód rozezná, ozve se slyšitelný zvukový signál.
- 9. Klepnutím potvrďte, že jste zvukový signál slyšeli.
- 10.Kameru pojmenujte a klepněte na Hotovo. **A**1 začne svítit modře.
- 11.Výrobek je nyní připraven k použití.
- 12.Pokud připojení kamery selže, **A**1 bude svítit červeně. Chcete-li kameru resetovat, zasuňte resetovací kolík **A**9 do otvoru resetovacího tlačítka **A**4 na dobu 5 sekund, dokud neuslyšíte zvukový signál. Poté opakujte kroky 1 až 10 blíže ke směrovači.

#### **Důležité pokyny ke snížení falešných alarmů**

- **•** Neumisťujte kameru tak, aby byla čelem ke slunci či jiným objektům vydávajícím jasné světlo.
- **•** Ideální pozorovací vzdálenost je 2 10 m.
- **•** Neumisťujte kameru do blízkosti míst s často projíždějícími vozidly. Doporučená vzdálenost mezi kamerou a pohybujícími se vozidly je 15 m.
- **•** Neumisťujte ke vzduchovým výfukům včetně větracích otvorů klimatizace či topení apod.
- **•** Neumisťujte kameru tak, aby byla čelem k zrcadlům či objektům s vysokou odrazivostí.
- **•** Udržujte kameru alespoň 1 m daleko od jakýchkoli bezdrátových zařízení včetně směrovačů Wi-Fi a telefonů, zabráníte tak bezdrátovému rušení.

#### **Prohlášení o shodě**

Společnost Nedis B.V. coby výrobce prohlašuje, že výrobek WIFICI40CWT značky Nedis®, vyrobený v Číně, byl přezkoušen v souladu se všemi relevantními normami a nařízeními EK a že všemi zkouškami úspěšně prošel. Patří sem mimo jiné také nařízení RED 2014/53/EU.

Kompletní prohlášení o shodě (a případně bezpečnostní list) můžete najít a stáhnout na adrese: nedis.cs/WIFICI40CWT#support

Další informace týkající se shody s předpisy získáte u oddělení služeb zákazníkům: Web: www.nedis.com E-mail: service@nedis.com Nedis B.V., de Tweeling 28 5215 MC 's-Hertogenbosch, Nizozemsko

y **Ghid rapid de inițiere**

# **Cameră IP Full HD** WIFICI40CWT

Pentru informații suplimentare, consultați manualul extins, disponibil online: ned.is/wifici40cwt

#### **Utilizare preconizată**

Produsul Nedis WIFICI40CWT este o cameră de supraveghere IP, cu unghi de vizualizare de 122 de grade.

În cazul în care camera de supraveghere detectează mișcarea sau sunetul, veți primi un mesaj de avertizare pe telefon.

Cu ajutorul aplicației, puteți urmări imagini video, reda, dar și asculta și răspunde. Produsul este destinat exclusiv pentru utilizare în interior, ca o cameră de supraveghere IP.

Consultați legislația și reglementările locale pentru acest produs înainte de utilizarea și instalarea acestuia.

Orice modificare a produsului poate avea consecințe pentru siguranța, garanția și funcționarea corectă a produsului.

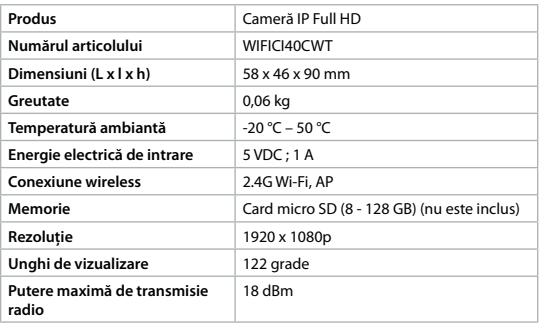

# **Specificaţii**

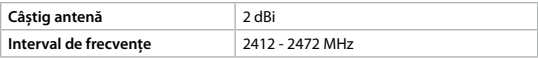

# **Piese principale** (imagine A)<br>1 LED indicator de stare

- 
- 2 Lentila camerei
- 3 Microfon
- 4 Buton resetare
- 5 Fantă card micro SD

**6** Difuzor

Port micro USB

8 Adaptor electric USB

9 Ac pentru resetare

 $\circledR$  Cablu micro USB

### **Instrucțiuni de siguranță**

#### NAVERTISMENT

- **•** Asigurați-vă că ați citit complet și că ați înțeles instrucțiunile din acest document înainte de a instala sau utiliza produsul. Păstrați acest document pentru a-l consulta ulterior.
- **•** Folosiți produsul exclusiv conform descrierii din acest document.
- **•** Nu folosiți produsul dacă o piesă este deteriorată sau defectă. Înlocuiți imediat produsul deteriorat sau defect.
- **•** Nu lăsați produsul să cadă și evitați ciocnirile elastice.
- **•** Service-ul asupra acestui produs poate fi realizat doar de către un tehnician calificat pentru întreținere, pentru a reduce riscul de electrocutare.
- **•** Nu expuneți produsul la apă sau umezeală.
- **•** Deconectați produsul de la sursa electrică și de la alte echipamente în cazul în care apar probleme.
- **•** Nu trageți de cablu pentru a deconecta produsul de la priză. Apucați întotdeauna ștecherul și trageți de acesta.
- **•** Consultați legislația și reglementările locale pentru acest produs înainte de utilizarea și instalarea acestuia.

#### **Pregătirea camerei de supraveghere**

- 4 Folosiți un card SD cu spațiu liber de minimum 8 GB și maximum 128 GB.
- 1. Introduceți noul card micro SD în fanta pentru card micro SD **A**5.
- 2. Conectati cablul USB  $\mathbf{A}^{(1)}$  la portul micro USB  $\mathbf{A}^{(7)}$ .
- 3. Conectati **A**<sup>(10)</sup> la adaptorul electric USB.

4. Conectați adaptorul electric USB la o priză electrică pentru încărcarea camerei. Produsul pornește automat.

#### **Instalarea aplicației Nedis SmartLife**

- 1. Descărcați pe telefon aplicația Nedis SmartLife pentru Android sau iOS de la Google Play sau Apple App Store.
- 2. Deschideți aplicația Nedis SmartLife pe telefon.
- 3. Creați un cont cu adresa dvs. de e-mail sau numărul de telefon și atingeți Continuare.
- 4. Introduceți codul de verificare pe care l-ați primit.
- 5. Creați o parolă și atingeți Realizat.
- 6. Atingeți Adăugare domiciliu pentru a crea un domiciliu SmartLife.
- 7. Introduceți locația, alegeți camerele la care doriți să vă conectați și atingeți Realizat.

#### **Conectarea produsului**

- 1. Deschideți aplicația Nedis SmartLife pe telefon.
- 2. Atingeți + din aplicația Nedis SmartLife.
- 3. Selectați tipul dispozitivului pe care doriți să îl adăugați din listă.
- 4. Confirmați că LED-ul indicator de stare **A**1 clipește.
- 5. Introduceți datele de rețea Wi-Fi și atingeți Confirmare.
- 6. Atingeți Continuare și va apărea un cod QR.
- 7. Țineți telefonul la o distanță de 15-20 cm în fața camerei.
- 8. În cazul în care camera a detectat codul QR, veți auzi un sunet.
- 9. Atingeți pentru a confirma că ați auzit sunetul.
- 10.Dați-i camerei un nume și atingeți Realizat. **A**1 va deveni albastru.
- 11.Produsul este acum pregătit pentru a fi folosit.
- 12.În cazul în care camera nu a reușit să se conecteze, **A**1 va lumina continuu în roșu. Pentru resetarea camerei, apăsați acul pentru resetare **A**9 în butonul pentru resetare **A**4 timp de 5 secunde, până auziți sunetul. Apoi repetați pașii de la 1 până la 10 mai aproape de router.

#### **Instrucțiuni importante pentru reducerea alarmelor false**

- **•** Nu așezați camera cu fața la soare sau la orice obiecte cu lumini strălucitoare.
- **•** Distanța ideală de vizualizare este de 2 10 metri.
- **•** Nu așezați camera aproape de vehicule care se deplasează frecvent. Distanța recomandată între cameră și vehiculele în mișcare este de 15 metri.
- **•** Nu vă apropiați de fantele de ventilare, inclusiv fantele instalației de climatizare și de transfer termic etc.
- **•** Nu așezați camera cu fața la o oglindă sau la un obiect care produce reflexii puternice.
- **•** Păstrați camera la cel puțin 1 metru față de orice dispozitive wireless, inclusiv routere Wi-Fi și telefoane, pentru evitarea interferenței wireless.

#### **Declarație de conformitate**

Noi, Nedis B.V., declarăm, în calitate de producător, că produsul WIFICI40CWT de la marca noastră Nedis®, fabricat în China, a fost testat în conformitate cu toate standardele CE și reglementările relevante și că toate testele au fost trecute cu succes. Aceasta include, dar nu se limitează la directiva RED 2014/53/UE.

Declarația de conformitate completă (și fișa tehnică de securitate, dacă este cazul) pot fi găsite și descărcate prin intermediul: nedis.ro/WIFICI40CWT#support

Pentru informații suplimentare privind respectarea conformității, contactați serviciul clienți: Site web: www.nedis.com E-mail: service@nedis.com Nedis B.V., de Tweeling 28 5215 MC 's-Hertogenbosch, Olanda